# **UNIVERSIDADE ESTADUAL DE GOIÁS UNIDADE UNIVERSITÁRIA DE ITABERAÍ CURSO DE BACHARELADO EM SISTEMAS DE INFORMAÇÃO**

VALÉRIA PERES LOBO

# **SISTEMA PARA TRANSPORTADORAS: FINANÇAS, FLUXO DE ENTREGAS E ROTAS**

ITABERAÍ 2021

# **UNIVERSIDADE ESTADUAL DE GOIÁS UNIDADE UNIVERSITÁRIA DE ITABERAÍ CURSO DE BACHARELADO EM SISTEMAS DE INFORMAÇÃO**

VALÉRIA PERES LOBO

# **SISTEMA PARA TRANSPORTADORAS: FINANÇAS, FLUXO DE ENTREGAS E ROTAS**

Projeto do Curso de Graduação em Bacharelado em Sistemas de Informação da Unidade Universitária de Itaberaí da Universidade Estadual de Goiás como requisito para a obtenção do título de Bacharel em Sistemas de Informação.

Orientador: Prof. M.e Washington Duarte da Silva

ITABERAÍ 2021

Elaborada pelo Sistema de Geração Automática de Ficha Catalográfica da UEG com os dados fornecidos pelo(a) autor(a).

Ps Peres Lobo, Valéria SISTEMA PARA TRANSPORTADORAS: FINANÇAS, FLUXO DE ENTREGAS E ROTAS / Valéria Peres Lobo; orientador Washington Duarte da Silva. -- Itaberaí, . 55 p. Graduação - Sistemas de Informação -- Unidade de Itaberaí, Universidade Estadual de Goiás, . 1. . I. Duarte da Silva, Washington, orient. II. Título.

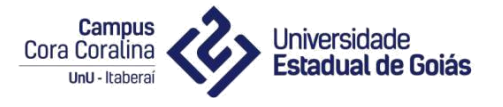

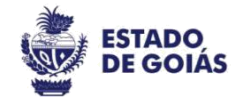

# **Ata de defesa do Trabalho de Conclusão de Curso**

**Às 19 horas e 30 minutos do dia 18 de Março de 2022 em seção remota mediada pelo Google Meet, procedeu-se a defesa do Trabalho de Conclusão do Curso de Bacharelado em Sistemas de Informação, a acadêmica: Valéria Peres Lobo com o tema: Estudo de Caso Sobre o Desenvolvimento de um Sistema de Gestão em uma Empresa de Transporte em pequeno Porte sob as orientações do professor Washington Duarte da Silva.**

À **oportunidade foram convidados como Leitores, os professores: Bruna Vaz Vieira Brandão e Odiney Cândido Jacomini para fazerem parte da Banca Examinadora. Após realizada a apresentação do acadêmico no período estipulado no Regimento de Trabalho de Conclusão de Curso do Curso de Sistemas de Informação, mínimo 20 (vinte) e máximo 25 (vinte cinco) minutos, foi aberto espaço para as arguições dos professores convidados. Em seguida, o professor orientador, responsável por presidir a Banca Examinadora, solicitou aos presentes que se retirassem e após realizada a avaliação de cada integrante da Banca e feita a média aritmética entre as notas atribuídas pelo professor orientador e professores leitores, chegouse à nota final de 10,0 pontos, estando a acadêmica Valéria Peres Lobo.**

# **[ X ] APROVADO [ ] REPROVADO ou [ ] EXAME FINAL**

**na disciplina Trabalho de Conclusão de Curso que representa parte dos pré-requisitos para a obtenção do título de Bacharel em Sistemas de Informação pela Universidade Estadual de Goiás, Unidade de Itaberaí. A banca condiciona a aprovação a regularização às seguintes ressalvas:**

As orientações para correções serão encaminhadas pelo professor orientador a partir das anotações dos leitores e observações realizadas durante a defesa.

**Sendo esta a expressão da verdade, eu professor Washington Duarte da Silva, lavrei a presente Ata, que após lida e achada conforme vai ser assinada por todos e entregue à Secretaria da Unidade Universitária de Itaberaí, para os devidos fins.**

**Washington Duarte da Silva** Presidente da Banca Bruna Vaz Vieira Brandão

runa Vaz Vieira Brandão Professora Leitora

Odinev Cândido Jacomini Professor Leitor

Valéria Peres Lobo Acadêmica

#### **RESUMO**

O presente trabalho propõe uma análise e desenvolvimento de um sistema de informação gerencial para a transportadora Petrof Excelência em Transportes, com ênfase nos processos de documentação dos serviços realizados, fluxo financeiro e tratamento de rotas para acompanhamento de entregas. Para o desenvolvimento do trabalho foi utilizado uma metodologia de estudo de caso de uma empresa de transporte de pequeno porte que está localizada na cidade de Palmeiras de Goiás. A rota realizada pela empresa consiste no trajeto da cidade de Palmeiras de Goiás situada no interior do estado de Goiás para a cidade de Goiânia (capital). O tipo da natureza do trabalho proposto foi do tipo abordagem qualitativa com objetivo exploratório, buscando descrever os processos e resultados do projeto. A partir do estudo contatou-se que o sistema para a empresa Petrof Excelência em Transportes deve contemplar solicitações de frete e paralelamente controle dos mesmos, para isso é necessário o cadastramento dos clientes. Também é necessário um controle interno dos colaboradores, este por sua vez deverão ter um acesso com mais permissões. Toda a gestão do sistema deve ser realizada pelos proprietários da empresa que terão controle de todas as informações cadastrais inclusas no sistema.

#### **ABSTRACT**

The present work proposes an analysis and development of a management information system for the carrier Petrof Excellence in Transport, with emphasis on the processes of documentation of the services performed, financial flow and treatment of routes for monitoring deliveries. For the development of the work, a case study methodology of a small transport company that is located in the city of Palmeiras de Goiás was used. The route carried out by the company consists of the route from the city of Palmeiras de Goiás located in the interior of the state of Goiás to the city of Goiânia (capital). The nature of the proposed work was a qualitative approach with an exploratory objective, seeking to describe the processes and results of the project. From the study, it was found that the system for the company Petrof Excellence in Transport must contemplate freight requests and, in parallel, control them, for which it is necessary to register customers. It is also necessary an internal control of the collaborators, who in turn should have access with more permissions. The entire management of the system must be carried out by the owners of the company, who will have control of all the registration information included in the system.

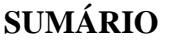

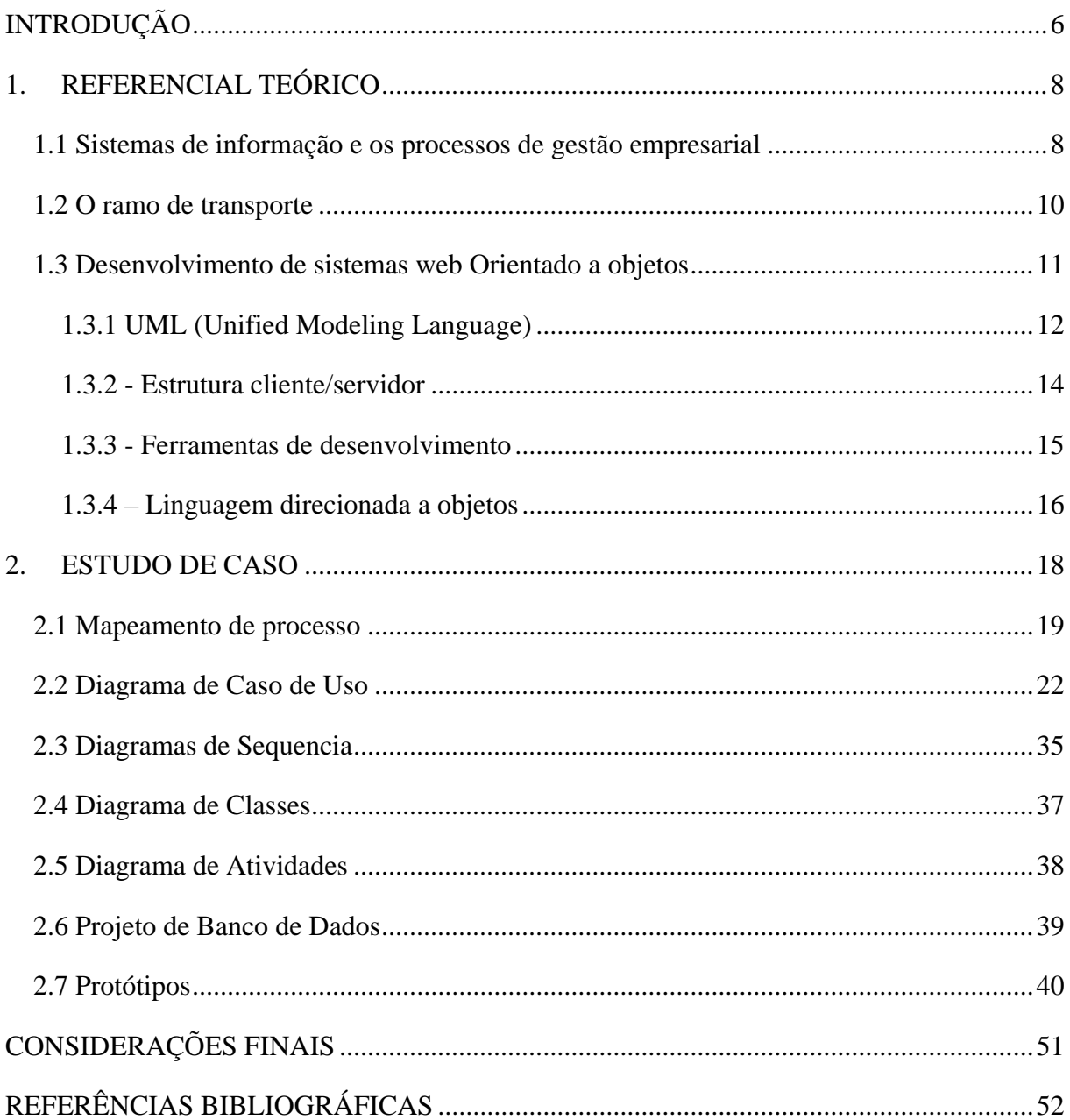

# <span id="page-7-0"></span>**INTRODUÇÃO**

Com a crescente demanda de utilização de tecnologias nas organizações empresariais, o ramo do transporte também se mostra receptivo a esse avanço, que pode proporcionar elevada melhoria nos processos da atividade permitindo uma comunicação e organização de gestão eficiente e, por consequência, estabelecer maior profissionalismo para o setor.

A Petrof Excelência em Transportes é uma empresa presente na cidade de Palmeiras de Goiás e que diante de um mercado competitivo no qual atua se qualifica como objeto de observação deste trabalho, cujo o tema é o desenvolvimento de sistema de informação gerencial para processos logísticos em uma empresa de pequeno porte, considerando os processos de documentação dos serviços, fluxo financeiro e tratamento de rotas

A empresa atua com 2 (dois) funcionários realizando o papel de operacional e de gestão. O que leva em grande medida a processos baseados em controles informais, seja por anotações em planilhas eletrônicas, arquivos de texto ou e-mail para manter os registros históricos. Diante desse cenário, apresenta-se como problema a viabilidade de uma análise de requisitos de um sistema de gestão de arranjo empresarial, considerando as características da Petrof Excelência em Transportes e que permita a produção de uma análise e projeto de sistema baseado no paradigma da orientação a objetos que otimize o fluxo e controle das informações de clientes, orçamentos e serviços.

O trabalho passa pelo levantamento bibliográfico para embasamento teórico dos temas que passam de modelo de gestão até as técnicas de análise de sistemas a serem aplicadas no projeto, considerando análise de requisitos com foco nos processos de serviços (clientes, orçamentos e rotas), projeto de sistemas baseado no paradigma da OO e desenvolvimento de protótipos da aplicação utilizando a Linguagem de programação Java a partir da IDE NetBeans. Entende-se que a partir da análise de requisitos a pesquisa irá possibilitar o registro formal dos processos da empresa no que tange a gestão de serviços e consequentemente o projeto e protótipos da aplicação poderão validar a viabilidade de produção de um sistema de informação sob medida para atender as demandas da transportadora.

Conforme França e Gomide (2015) a metodologia de um trabalho cientifico relaciona a teoria, aos métodos e, aos resultados almejados, descrevendo o tipo da pesquisa e seus procedimentos. Soares (2013) reforça o conceito de que metodologia é o estudo do caminho a ser realizado para alcançar determinado objetivo, a partir da elaboração desta etapa é possível determinar quais são as fases do projeto que serão seguidas. Nesse sentido o trabalho se caracteriza como um estudo de caso com abordagem qualitativa e objetivo exploratório. A coleta de dados para a análise de requisitos se dará, além do levantamento bibliográfico, a partir de entrevistas com os atores dos citados processos.

Os capítulos do trabalho estão distribuídos entre o referencial teórico e o estudo de caso. No Capítulo 1, levantamento bibliográfico, os temas abordados passam por sistemas de informação, os processos de gestão empresarial e o transporte, tratando dos conceitos gerais e classificação, bem como o processo de desenvolvimento de sistemas web Orientado a objetos, com destaque para a estrutura e processos de desenvolvimento a partir da UML (*Unified Modeling Language*). A seção contempla, ainda, estrutura cliente/servidor e ferramentas de desenvolvimento (Astha, NetBeans, MySQL). O Capítulo 2 apresenta a Análise e Projeto do sistema baseados na Orientação a Objetos.

# <span id="page-9-0"></span>**1. REFERENCIAL TEÓRICO**

#### <span id="page-9-1"></span>**1.1 Sistemas de informação e os processos de gestão empresarial**

Conforme Gonçalves (2006) para definir um sistema é necessário que este apresente um vínculo tecnológico o que o caracteriza é este ser responsável por manipular dados e gerar informação. Entretanto um sistema de informação baseado em computador obrigatoriamente faz uso de tecnologia para a execução de suas tarefas.

Wakulicz (2016) define um conceito bem semelhante, determina primeiro sistemas como um grupo de componentes que estão inter-relacionados para o desenvolvimento de um objetivo comum a partir de informações. A partir desse entendimento estabelece o sistema de ordem com três componentes básicos: inputs (entrada), processamento (conversão) e outputs (saída). Já sistema de informação apresenta cinco componentes: Hardware, software, dados, redes e pessoas (Figura 1).

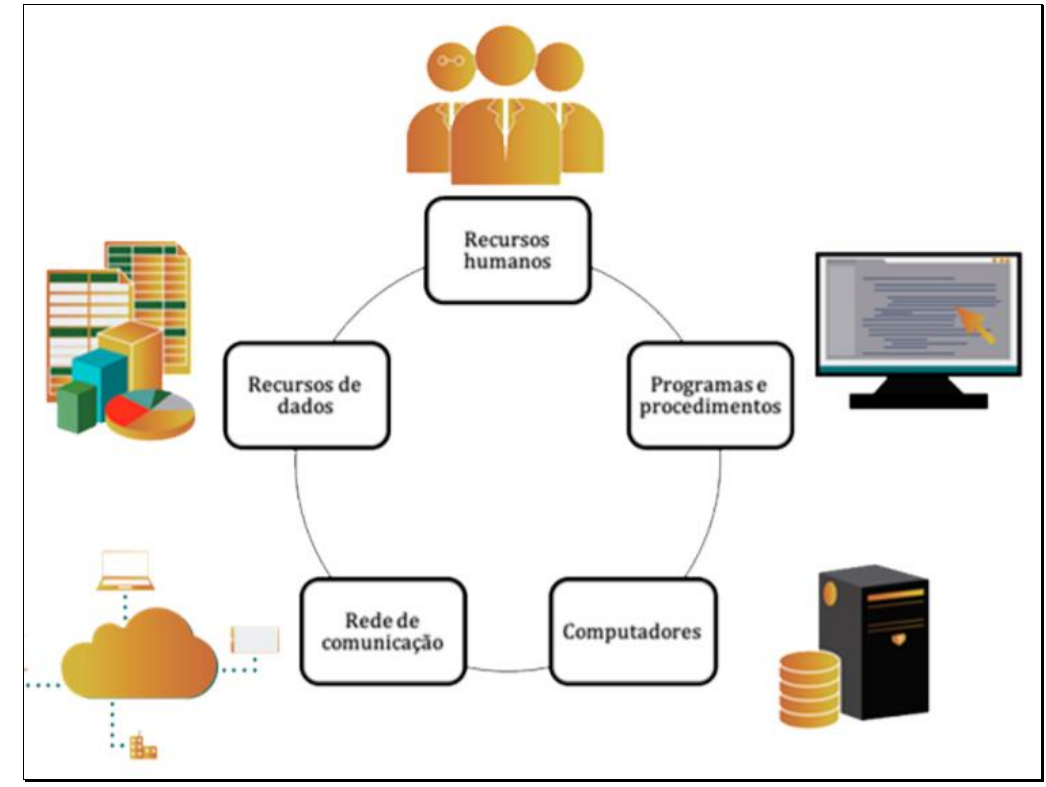

Figura 1- Componentes do sistema de informação. Fonte: Reis, 2020.

Diante do conhecimento do conceito de sistemas de informação é importante classificalo, uma vez que este apresenta diversas variações.

Oliveira et al., (2018) classifica sistemas de informação quanto as áreas funcionais de uma organização: contabilidade, finanças, marketing, controle de operações, gerenciamento de recursos humanos. Cada área exige um diferente tipo de sistema que contribui para seu melhor desempenho.

Laudon e Laudon (2001) classificam sistemas de informação quanto à hierarquia na qual este é utilizado: operacional (operações diárias de uma empresa), gerencial (sistemas decisivos, monitoram, controlam, fazem simulações) ou estratégico (abordagens a longo prazo, no ambiente interno e externo da empresa).

Outra classificação é a exposta por Mesquita (2018) que divide sistemas de informação em quatro tipos o ERP [Enterprise Resource Planning](https://rockcontent.com/br/blog/erp-ou-crm/) (ou planejamento de recursos da empresa), CRM [Customer Relationship Management](https://rockcontent.com/br/blog/implementar-estrategia-de-crm/) (ou gestão do relacionamento com os clientes), SCM Supply Chain Management (ou [gestão da cadeia de fornecimento\)](https://empresas.lokamig.com.br/gestao-da-cadeia-de-suprimentos/) e SIG Sistemas de Informação Gerenciais.

> Os ERPs além de sistema de organização também são sistemas de gestão, este possibilita a automatização e a integração de grande parte dos processos da empresa, permite que a empresa torne seus processos mais ágeis e seus dados bem claros. Grande vantagem desse sistema é o maior controle sobre a operação da empresa gerando melhoria na qualidade de informação e facilidade nos processos (RODRIGUES e ASSOLARI, 2007).

No caso do sistema proposto para a empresa Petrof este expressa função organizacional e financeiro, sendo responsável pela organização da empresa em relação aos serviços prestados e em relação a organização do valor dos serviços, desempenhando um papel de controle de finanças. Assim o sistema deve facilitar as atividades exercidas pela empresa.

Os sistemas empresariais são comumente definidos como uma ferramenta que concentra informações gerais da empresa, que é responsável por "solucionar" os principais problemas referidos a mesma. É possível caracterizar um ERP pela composição de vários "módulos" o qual integram as diferentes áreas da empresa, compartilhando os dados no sistema e consequentemente reduz problemas como duplicidade de informação e inconsistência. (MENDES e ESCRIVÃO FILHO, 2002).

#### <span id="page-11-0"></span>**1.2 O ramo de transporte**

Conforme Silva (2015) o transporte é uma atividade fundamental na comercialização de produtos, pois a pesar de não ser uma matéria prima, esse é indispensável para que o produto alcance o seu destino final, alimentando assim a cadeia cliente e fornecedor. O transporte pode ser conceituado como a atividade que consiste em levar uma determinada encomenda até o seu destino.

A realização do transporte pode ocorrer de diversas formas: terrestre, aquática e/ou aérea. Como exemplos de transportes aéreos podemos citar o transporte realizado por aviões, transporte aquático realizado por navios e sobre o transporte terrestre os exemplos são mais variantes ainda, desde bicicletas a trens ferroviários.

Para Martins et. al., (2011) o transporte é um componente da logística, sendo logística definida como um processo que engloba todo o relacionamento com o transporte, exemplo: velocidade de entrega, prazos de entrega, confiabilidade do cliente, capacidade de entregas entre outros. Sabendo que para o transporte ocorrer é necessário um logístico adequado é notório a necessidade de uma produção planejada para execução.

O transporte representa um setor essencial nas atividades brasileiras, sendo o transporte rodoviário o mais utilizado para cargas. O transporte rodoviário apresenta uma grande demanda principalmente devido a facilidade, flexibilidade e velocidade de entrega. Essa opção de transporte também é muito bem vista devido a pouca burocracia, entretanto o custo deste meio é alto devido ao combustível apresentar valor elevado (NEVES et al., 2018).

Segundo Magalhães (2018), o transporte rodoviário é figura de destaque na economia do Brasil, pois este é responsável pelo escoamento da produção brasileira, influenciando assim na formação dos custos dos bens. Assim as empresas transportadoras buscam maneiras para reduzir os custos de sua atividade para permanecerem ativas no mercado que por sua vez é altamente competitivo.

Essa competitividade no mercado de transporte rodoviário é ressaltada por Araújo et. al., (2008) que afirma uma negociação de valores para prestação de serviço desse setor abaixo do razoável, pois em grande parte estes transportadores não fazem um cálculo do valor real de seus custos o que ameaça ainda mais essa atividade exercida por grande parte dos trabalhadores autônomos no Brasil.

As empresas de transporte de pequeno porte em sua maioria transportam cargas dentro do município, segundo Almeida (2021) estas se destacam devido à agilidade nos grandes centros e vem apresentando crescimento devido ao aumento de vendas pela internet que tendem a gerar mercadorias leves e pouco volumosas. Almeida (2021) ainda ressalta o crescimento do desenvolvimento de mercadorias no interior do país como outro fator que favorece as transportadoras de pequeno porte devido à expansão do comercio nas cidades do interior.

Com o aumento da necessidade da contratação de empresas de pequeno porte estas se encontram em um cenário exigente quanto ao seu planejamento, conforme Rissati et. al., (2013) as empresas de maior porte caracterizam por comumente possuir uma rotina de planejamento em sua estrutura o que gera escolhas mais acertadas em suas atividades, contudo as empresas de pequeno porte ainda não possuem essa estrutura, devido serem mais precárias.

Uma empresa de transporte ao optar pelo uso de um sistema deve se atentar se adequa as atividades da empresa para Jannuzzi et. al., (2014) o sistema de informação se tornou ainda mais completo com o aumento do conhecimento cientifico e tecnológico sendo figura de destaque no setor da organização facilitando a administração do negócio.

Ao utilizar um software na empresa de transporte este consequentemente acarretará em estabelecer determinada vantagem competitiva, uma vez que automatiza seus processos possibilitando um gerenciamento eletrônico das informações em atividade da empresa. Com uso de um software nas atividades logística é possível verificar uma contribuição na redução dos custos, aumento no nível do serviço, e otimização dos processos (SILVEIRA et al., 2018).

#### <span id="page-12-0"></span>**1.3 Desenvolvimento de sistemas web Orientado a objetos**

Com o surgimento das diferentes linguagens de programação, é notório algumas semelhanças entre essas linguagens, ou seja, estas apresentam um paradigma comum. Entre os paradigmas usuais na programação um comumente utilizado é o paradigma orientado a objetos (SAMPAIO e MARANHÃO, 2008).

Segundo Kamienski (1996), paradigma orientado a objetos (POO) trata-se de uma abordagem onde o sistema é visualizado a partir da determinação de diversos objetos que comunicam entre-se por mensagens. Cada objeto é uma classe na qual é estabelecida uma hierarquia entre estes, e um possível relacionamento via herança.

#### <span id="page-13-0"></span>**1.3.1 UML (Unified Modeling Language)**

Resende (2019), afirma ser importante a utilização de uma modelagem para a criação de um bom software, pois este serve como uma visão de como é o software, sendo possível especificar a sua estrutura, estabelecer um guia de construção e documentar as decisões. A UML é uma opção simples para modelagem orientada a objetos.

Ventura (2019) define a UML como uma linguagem que busca ilustrar um projeto a partir de diagramas que possuem elementos que se relacionam. É importante utilizar uma metodologia UML para estabelecer um escopo claro que especifique apenas o que é realmente necessário. Os principais diagramas utilizados são: diagrama de atividades, diagrama de classes, diagrama de sequência, entre outros.

O diagrama de atividades mostra o fluxo de uma atividade para a outra, enfatizando as atividades ocorrentes ao longo do tempo. Este tipo de diagrama é composto por: início, estado da atividade, transição, desvio, intercalação, separação, junção. A maioria dos estados é ação e as transições em sua maioria são ativadas após a conclusão do estado que a antecede, assim estabelecendo um fluxo entre as atividades (ALMEIDA e IAROZINSKI NETO, 2008).

O diagrama de classes (Figura 02) representa os objetos a partir das determinações de uma categoria a denominada classe. Uma classe é dividida em atributos e métodos, sendo os atributos parte característica de uma classe que a distingue das demais e é definido como a propriedade (estado) semelhante que os objetos da classe possuem, os métodos por sua vez são as funções definidas da classe (COSTA, 2001).

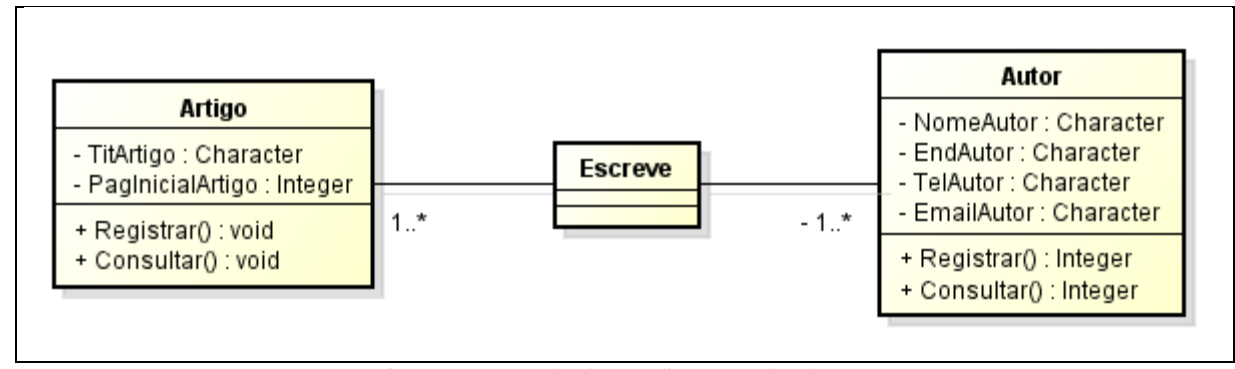

Figura 2- Exemplo de um diagrama de Classe. Fonte: Guedes, 2006.

O diagrama de sequência (Figura 3) estabelece as interações entre os objetos conforme a sequência de mensagens emitidas e/ou recebidas, enfatizando a ordenação temporal das mensagens e a linha de vida dos objetos. Este tipo de diagrama pode representar a interação entre o usuário e o sistema (VIEIRA, 2003).

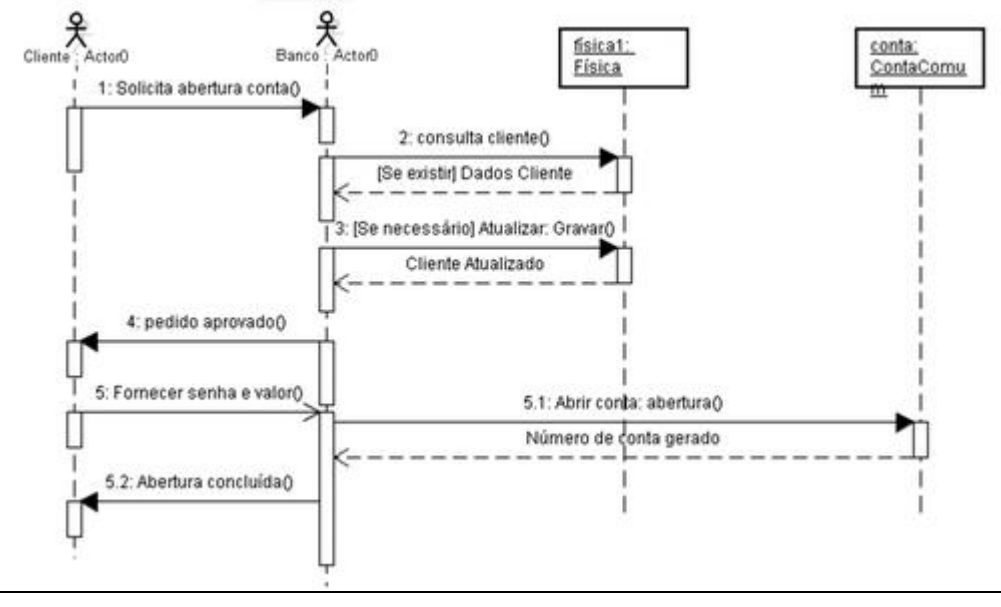

Figura 3 - Exemplo de um diagrama de sequência. Fonte: Miguel, 2019.

O diagrama de caso de uso (Figura 4) apresenta uma linguagem simples de maneira mais geral do que representa o comportamento do sistema, este tipo de diagrama é composto por atores, relacionamentos e casos de uso. Os casos de usos são as funcionalidades do sistema, os atores são os responsáveis pela execução do caso de uso podendo ser humanos ou sistêmicos. Já os relacionamentos se definem por representar a interação de um caso de uso entre si, não é um componente obrigatório (VENTURA, 2021).

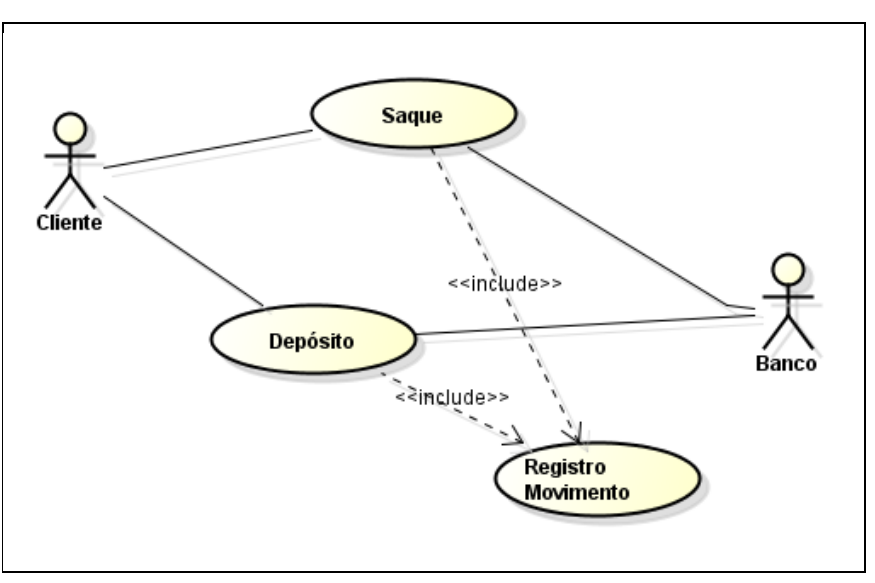

Figura 4- Exemplo de um diagrama de caso de uso. Fonte: Guedes, 2006.

#### <span id="page-15-0"></span>**1.3.2 - Estrutura cliente/servidor**

O paradigma computacional cliente/ servidor surgiu no ano de 1980 com o surgimento dos computadores pessoais (PC), entretanto existia diversos problemas em relação ao desenvolvimento de sistema o que requeriam constante upgrade de hardware e software cliente. O que ajudou a resolver partes desses problemas foi o surgimento da orientação a objetos na década de 90 e em 1994 houve uma explosão de mudanças ainda maior com o surgimento da web uma vez que inovou a maneira de disseminar informações através do evento World Wide Web (WWW). Com essas modificações tecnológicas surgem os servidores de aplicação (AppServer) que baseiam na orientação a objetos e em 4 pilares: abstração, encapsulamento, polimorfismo e herança (ROCHA, 2002).

A abstração é a representatividade de um objeto real, considerando seus efeitos no sistema a partir da sua identidade, propriedade e métodos. Sua identidade é única, ou seja, a diferencia de todos os outros, sua propriedade são as características do objeto e seus métodos são as ações que o objeto pode executar (GASPAROTTO, 2014).

O encapsulamento refere-se a maneira de organizar o sistema de forma separadas facilitando assim modificações e a criação de novas implementações. A herança também é um pilar que traz facilidade ao programador pois permite que uma nova classe seja criada a partir das características de uma classe já criada, ou seja uma nova classe herda as características de uma classe existente através da herança (LEMOS, 2009).

Polimorfismo é o princípio pelo qual é possível utilizar o mesmo método para classes diferentes e esse método desempenha funções diferentes em cada classe, mesmo apresentando a mesma assinatura (CAMARGO, 2010).

No caso do sistema WEB é notória a facilidade de acesso pelo usuário conforme Bertagnolli et al., (2014) um sistema desenvolvido para plataforma WEB permite o seu acesso de maneira remota a partir da utilização de um navegador (browser).

Bertagnolli et al., (2014) ainda destaca que ao optar para o desenvolvimento de um sistema WEB é necessário conhecer fatores como tecnologia a ser utilizada, processamento do sistema, perfil dos usurários, tarefas realizadas pelos usuários e armazenamento de dados. A principal vantagem do sistema WEB é que a partir do uso da internet é possível interligar os computadores de todo o mundo, assim o sistema estará disponível nos computadores que possuem acesso à internet.

A comunicação cliente servidor baseia-se em o usuário Web realizar uma solicitação ao servidor, e este responde a solicitação (Figura 5). Esta comunicação é realizada a partir de protocolos o principal deles é o HTTP (HyperText Transfer Protocol), que estabelece vários critérios para que ocorra a comunicação entre o cliente e o servidor (PALMEIRA, 2012).

Silva Neto et al., (2013), divide o desenvolvimento de um sistema WEB em 4 partes: organização da informação, modelo do site, montagem e testes. Uma elaboração adequada de um projeto WEB é essencial, para Ribeiro et al., (2015) o projeto web apresenta uma complexa matriz de conteúdo e funcionalidade.

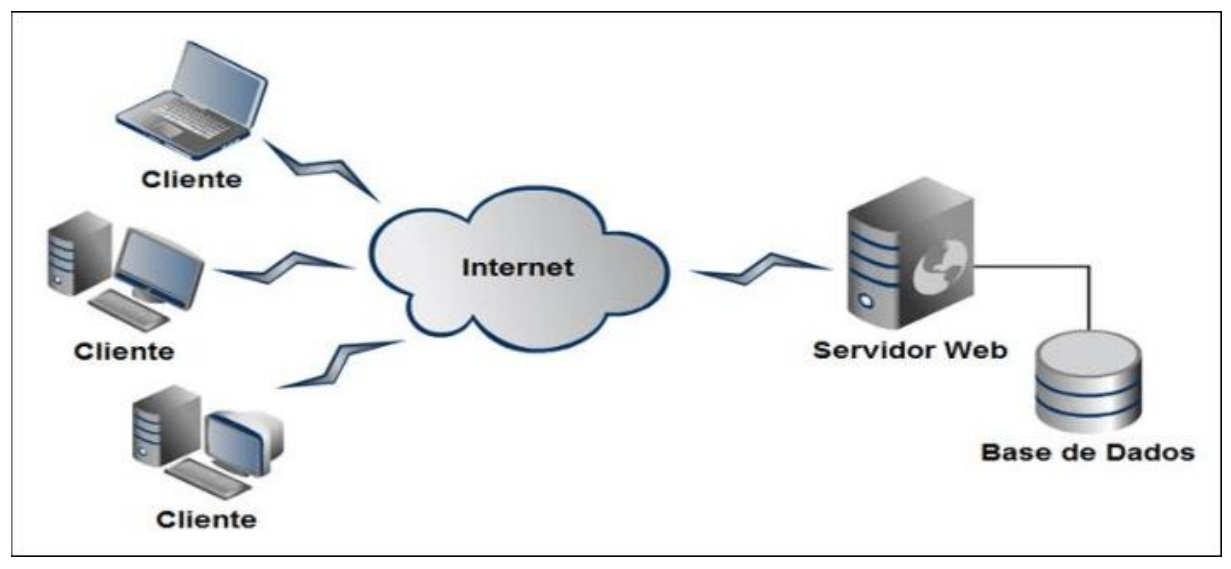

Figura 5- Representação de comunicação cliente/servidor. Fonte: Garcia, 2013.

#### <span id="page-16-0"></span>**1.3.3 - Ferramentas de desenvolvimento**

Atualmente existem diversas ferramentas que auxiliam o desenvolvimento de softwares, possibilitando a execuções de projetos de forma mais rápida e facilitada ao programador. O uso dessas ferramentas amplia as possibilidades de programação e possibilita o desenvolvimento de sistemas de maneira eficiente.

Um exemplo de ferramenta famosa é o Astah Community ferramenta gratuita utilizada para o desenvolvimento de diagramas que são fundamentais no planejamento e desenvolvimento de um projeto. Segundo Silva e Cruz (2019) o Astah Community foi desenvolvido no Japão se destacando pela sua facilidade de utilização para modelagem de diagramas UML (Linguagem de Modelagem Unificada), devido ter sido desenvolvido em plataforma java permite portabilidade em qualquer máquina que possua JVM (Máquina Virtual Java).

Outra ferramenta inovadora é o Netbeans trata-se de uma IDE (Ambiente de Desenvolvimento Integrado) que proporciona uma forma mais simples para a codificação. Conforme Pinheiro et. al.,(2007) esse projeto foi fundado pela empresa Sun Microsystems no ano de 2000 e desde então investiu em constantes aprimoramentos disponibilizando diversas atualizações. O ambiente foi desenvolvido em Java, entretanto permite outras linguagens de programação, essa IDE possibilita escrever, compilar, depurar e instalar programas.

Para finalizar essa lista de ferramentas de desenvolvimento, é notória a utilidade de um sistema de gerenciamento de banco de dados (SGBD) no caso o MySQL que se trata de um eficiente banco de dados pois armazena estes de forma organizacional em tabelas proporcionando velocidade e flexibilidade. Para acesso a este banco de dados é utilizado comumente a linguagem padrão SQL que é um conjunto de declarações que permite o acesso e manipulação dos dados do banco (CGE, 2001).

#### <span id="page-17-0"></span>**1.3.4 – Linguagem direcionada a objetos**

Para Carvalho e Teixeira (2011) a orientação a objeto busca abstrair problemas do mundo real em representações de objetos, buscando ser o mais fiel possível a realidade. No caso da computação os objetos juntos são responsáveis pela realização de determinada tarefa.

Na Linguagem Orientada a Objetos (POO) é necessário a definição dos objetos que se referem a uma entidade capaz de reter informações que podem sofrer operações esse objeto definido pode ser representativo como funções de pessoas (vendedor, gerente, etc.), físicos (livros, mercadorias, etc.) ou interações de objetos (item de uma nota fiscal que possui vinculo compra e produto do estoque, etc.) (RICARTE, 2001).

A principal características de um objeto são as informações que esse contem, essas características recebem o nome de atributos. Conforme Zenzeluk e Ribeiro (2014) os atributos também podem ser chamados por variáveis e este pode sofrer mudanças no seu valor o que reflete em mudanças no estado do objeto que é a soma de todos os atributos.

Além dos atributos o objeto também pode executar algumas funções que são denominados por método. Segundo Kamienski (1996) os métodos podem ser divididos em construtor e destrutor, os construtores se referem a ações que resultam na ocupação de algum espaço na memória, já o destrutor realiza processos que liberam espaço na memória.

Os objetos que apresentam atributos e comportamentos semelhantes, que possibilitam um agrupamento para serem analisados, são organizados em classes e as classes são divididas em duas partes: atributos e métodos que já foram definidos anteriormente (CARVALHO, 2011).

Para exemplificar suponha-se a necessidade de analisar animais em um pet shop, onde os animais seriam uma classe composta por atributos que poderiam ser: tipo, raça, nome, idade. Os métodos poderiam ser: emitir som, correr, etc. Já os objetos seriam os animais individuais: gato, cachorro.

Conhecendo definições básicas de POO é importante destacar algumas informações sobre o Java que é uma importante linguagem orientada a objetos lançada pela Sun em 1995 como uma possibilidade de adicionar conteúdo dinâmico as páginas Web está linguagem ainda é utilizada atualmente principalmente no desenvolvimento de aplicativos. Os programas Java são compostos pelas bibliotecas de classe o que cada programador pode desenvolver individualmente, entretanto a maioria aproveita as bibliotecas já desenvolvidas que são conhecidas como APIs (DEITEL, 2005).

O capítulo 2 apresenta estudo de caso com análise e projeto para o sistema proposto.

#### <span id="page-19-0"></span>**2. ESTUDO DE CASO**

O trabalho proposto é classificado como projeto cientifico. Segundo Gerhardt e Silveira (2009) o projeto cientifico é definido como um trabalho que tem objetivo acadêmico e científicos que deve propor um roteiro para a realização de um determinado estudo.

Silveira (2010) destaca a questão da problemática para realizar um trabalho cientifico sendo necessário ter conhecimento de um problema e buscar uma solução de curto ou a longo prazo assim estabelecendo um projeto.

Se tratando de um projeto cientifico é fundamental que este apresente uma metodologia bem clara conforme França e Gomide (2015) a metodologia de um trabalho cientifico relaciona a teoria, aos métodos e, aos resultados almejados, descrevendo o tipo da pesquisa e seus procedimentos. Por tanto é possível assegurar que a metodologia está relacionada à organização e planejamento.

Soares (2013) reforça o conceito de que metodologia é o estudo do caminho a ser realizado para alcançar determinado objetivo, a partir da elaboração desta etapa é possível determinar quais são as fases do projeto que serão seguidas.

Uma das metodologias aplicadas em trabalhos científicos é o estudo de caso que segundo Ventura (2007), é uma modalidade de pesquisa que se baseia na observação de casos externos, estudando de modo detalhado uma unidade. O estudo de caso tem como objetivo obter conhecimento de maneira geral a partir do estudo aprofundado de um indivíduo, entretanto este também pode resultar de um estudo múltiplo em que vários estudos são realizados simultaneamente.

O presente trabalho terá como estudo de caso uma empresa de transporte de pequeno porte que está localizada na cidade de Palmeiras de Goiás e possui um fluxo comum de aproximadamente 20 a 25 entregas diárias que são realizadas constantemente de segunda a sexta-feira. A rota realizada pela empresa consiste no trajeto da cidade de Palmeiras de Goiás situada no interior do estado de Goiás para a cidade de Goiânia (capital) que segundo IBGE (2020) é a maior cidade do estado de Goiás com área territorial de 728,841km² e uma população estimada de 1.536.097 pessoas.

Oliveira (2011) estabelece regras ao desenvolver uma metodologia determinando diversas classificações da pesquisa quanto a: natureza, o objetivo, a escolha do objeto de estudo, a forma da coleta de dados, a forma da análise de dados. Classificando o tipo da natureza do trabalho proposto será do tipo abordagem qualitativa com objetivo exploratório, buscando

descrever os processos e resultados do projeto. França e Gomide (2015) destaca outro termo para a abordagem qualitativa o 'insights' (observação), é importante entender que esse tipo de processo é caracterizado por ser subjetivo, portanto, as técnicas de analises são indutivas.

Para o desenvolvimento do trabalho proposto os dados serão coletados através de levantamento bibliográfico em livros e periódicos, estudo de materiais utilizados pela empresa e entrevistas com os proprietários.

Conforme Souza et al.,(2021) a obtenção de dados a partir do levantamento bibliográfico é uma maneira de conhecer melhor o problema, além de sugerir ideias de como soluciona-lo. É possível verificar se existem trabalhos semelhantes e neste caso analisar a metodologia empregada para que seja determinado um método adequado no trabalho proposto.

Chien (2018) ainda menciona a importância do levantamento de dados através de entrevistas ressaltando que esta pode ser uma simples conversa que gera informações para um entendimento geral do problema, as abordagens podem ser classificadas em não-estruturadas ou abertas, estruturadas ou fechadas, ou semi-estruturadas. O tipo de abordagem depende do objetivo, as abertas normalmente são utilizadas para conhecer as primeiras impressões, as fechadas para receber feedbacks, as entrevistas podem ser uma junção das diferentes abordagens logo classificando como semi-estruturadas.

Figueira (2012) afirma que conhecer a forma de trabalho do cliente, é uma maneira de ter ciência da necessidade que o cliente apresenta, pois é comum que alguns dados fundamentais em um projeto não sejam comentados por que para os stakeholders parecem ser bem óbvios por se tratarem da realidade em que estes vivenciam e portando para eles são necessidades consideras simples, mas que podem ser desconhecidas pelo programador que ao analisar materiais utilizados ou observar a forma de trabalho fique mais claro para este as necessidades do sistema a ser proposto apresenta.

#### <span id="page-20-0"></span>**2.1 Mapeamento de processo**

Para avaliação dos requisitos necessários à produção do sistema proposto, optou-se em primeiro plano produzir um mapeamento descritivo (Fluxograma 1) de processo a partir da visão apresentada pelos proprietários da empresa, o que se deu através de entrevista realizada no dia 28 de novembro de 2021. A entrevista foi efetivada de maneira informal estabelecendo apenas um diálogo em que se discutia o funcionamento da empresa e suas dificuldades. A

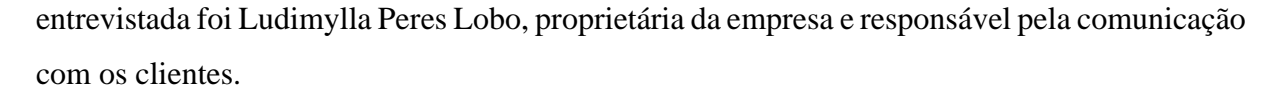

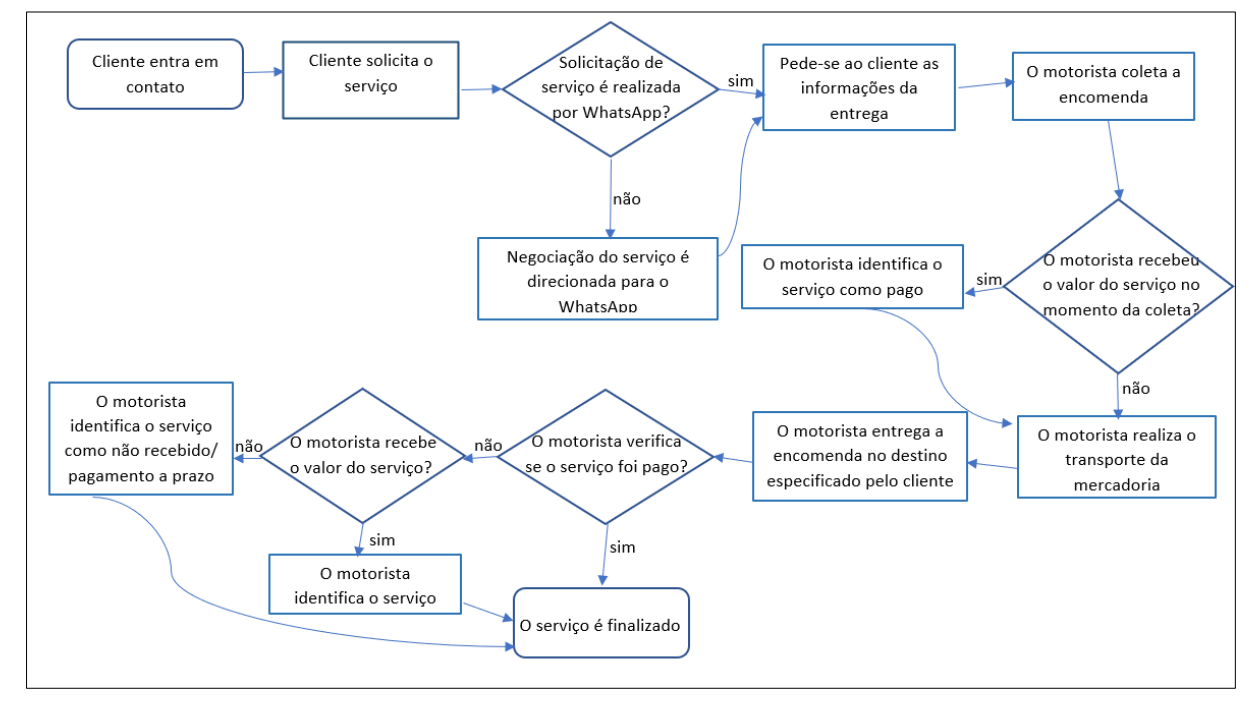

Figura 5- Processo de serviço realizado pela Petrof Encomendas.

A Petrof Encomedas realiza o transporte de encomendas na via sentido Goiânia e Palmeiras de Goiás.

#### **Mapeamento de processo – Solicitação de serviços**

1 – Clientes entram em contato para solicitação de serviços a partir do aplicativo de troca de mensagens WhatsApp ou por ligação telefônica.

2 – Nos casos de contato por ligação telefônica, solicita-se ao cliente contato via aplicativo WhatsApp.

3 – É solicitado do cliente as informações do serviço: tipo de mercadoria, endereço de origem e endereço de destino.

4 – O motorista coleta a encomenda no endereço de origem especificado pelo cliente na etapa anterior.

5 – O motorista recebe o valor do serviço no momento da coleta, alguns casos o recebimento é realizado no momento da entrega ou posteriormente.

6 – O motorista transporta a encomenda.

7 – O motorista entrega a mercadoria no destino especificado pelo cliente.

8 – No caso de o motorista ainda não ter recebido o serviço uma opção é o recebimento no momento da entrega da encomenda.

9 – Se o motorista não receber o valor do serviço na coleta ou entrega da mercadoria o serviço deve ser identificado para recebimento posterior.

10 – O serviço é finalizado.

Sobre a forma de recebimento dos serviços são em dinheiro, pix ou cartão. O controle de serviços é realizado através de anotações onde é colocado os seguintes dados nome e endereço. No caso de mercadorias que possuem nota fiscal o número da nota também é uma informação coletada.

O controle financeiro também é realizado por manuscritos com sistema rustico de nomes dos clientes que recebem um sinal de pago assim que é recebido o serviço. No caso de serviços que ficam anotados para posterior recebimento estes são anotados separadamente em notinha, entretanto estas são apenas para controle não recebem assinatura do fiador e quando são pagas recebem sinal de ok.

Conhecendo os processos na Petrof Encomendas a empresa solicitou um sistema que seja web para facilitar o acesso e que permita uma comunicação entre cliente e prestador de serviço.

Onde o cliente solicita o serviço através deste sistema informando o endereço da origem e do destino da encomenda no caso de endereço ser no ponto de coleta esse não precisa ser preenchido apenas selecionado essa opção, e qual tipo da encomenda. As encomendas são classificadas por tamanho (pequeno/leves(0-5kg), médio(>5-15kg), grande/pesado(>15- 200kg)) e se esta é frágil. Sobre as encomendas deve ser informado o telefone do fornecedor (campo obrigatório) e informações de retirada em relação ao horário, informar se é possível retirada no horário de almoço. O cliente que for solicitar o serviço deve ter um cadastro com nome, telefone.

A partir da informação do tipo de encomenda o sistema exibe o valor do serviço para o cliente. Conforme a solicitação de serviço do cliente o prestador de serviço recebe as informações emite um parecer positivo, negativo ou informativo.

- Positivo: informando ao cliente que a encomenda será retirada para transporte.
- Negativo: informando ao cliente que não é possível realizar o serviço.
- Informativo: informando ao cliente que o serviço poderá ser realizado posteriormente. Neste caso o cliente deve retornar à informação se concorda ou não.

O sistema deve apresentar um limite de coleta de encomendas a partir daquele número máximo as encomendas só poderão ser feitas para o dia posterior. No caso o valor máximo de encomendas será determinado pelo prestador de serviço que informará ao sistema que não é possível receber mais solicitações de serviço para aquele dia. E as novas solicitações de serviços para o dia já "travado" receberão mensagem tipo informativo automaticamente.

A solicitação de serviço pode ser preenchida manualmente pelo prestador de serviço, neste caso não precisa de um cadastro tipo login do cliente e as informações são preenchidas pelo prestador de serviço.

Os clientes poderão visualizar a situação do serviço sendo o rastreamento da mercadoria.

O prestador de serviço terá acesso aos serviços solicitados e marcara a situação da encomenda assim atualizando no sistema o rastreamento. Para a realização de serviço o prestador de serviço terá acesso a uma planilha com as informações de solicitação de serviço cada um gera um link especifico do serviço onde o prestador de serviço seleciona as informações requisitadas e visualiza os dados necessários para o serviço.

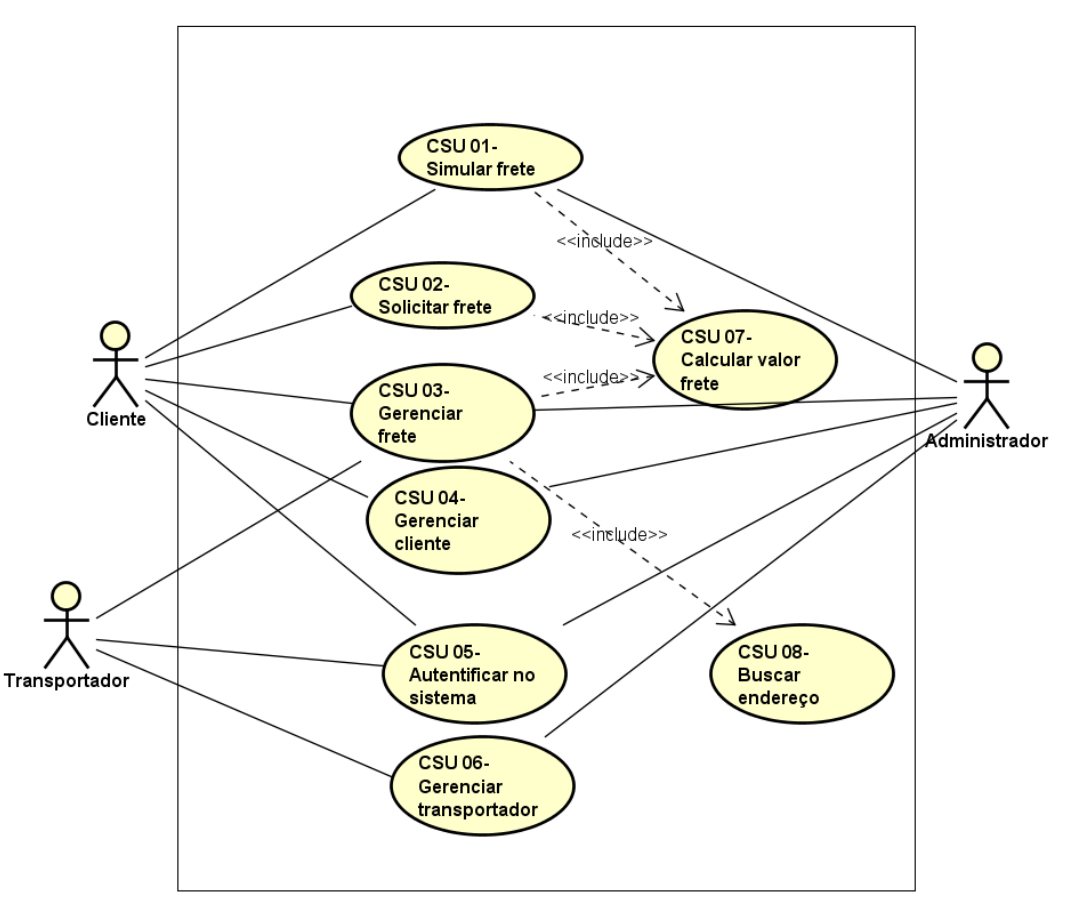

#### <span id="page-23-0"></span>**2.2 Diagrama de Caso de Uso**

powered by Astah

Figura 6- Caso de uso para sistema proposta a Petrof Encomendas.

# **Descrição de caso de uso**

**Identificador:** CSU 01

**Nome:** Simular frete.

**Descrição/ resumo:** Este caso de uso descreve o processo que simula a solicitação de um frete.

**Ator:** Cliente ou administrador

**Pré-condições:** O ator deve ter selecionado a opção simular frete.

# **Cenário principal:**

- 1. O sistema exibe uma questão de alternativa: Você deseja:
	- (opção 1) Enviar um produto
	- (opção 2) Buscar um produto
- 2. O ator seleciona a opção enviar o produto e clica em avançar
- 3. O sistema exibe um formulário solicitando o endereço de retirada do produto e uma opção que pode ser marcada "deixar o produto na transportadora".
- 4. O ator preenche os dados do formulário e clica em avançar.
- 5. O sistema exibe um formulário solicitando o endereço de entrega do produto.
- 6. O ator preenche os dados do formulário e clica em avançar.
- 7. O sistema exibe um novo formulário perguntando:
	- Definir janela de entrega de horário?
	- O produto pode ser entregue no horário de almoço?
	- Nome do destinatário?
	- Telefone do destinatário?
	- Mensagem ao transportador?
	- Ponto de referência?
- 8. O ator responde ao formulário e clica em simular solicitação.

# **Cenário alternativo:**

- 2.a O ator seleciona a opção buscar o produto e clica em avançar.
- 2.b O sistema exibe um formulário solicitando o endereço de retirada do produto.
- 2.c O ator preenche o formulário e clica em avançar.
- 2.d O sistema exibe um novo formulário perguntando:
	- Definir janela de entrega de horário?
	- O produto pode ser retirado no horário de almoço?
	- Nome do fornecedor?
	- Telefone do fornecedor?
	- Mensagem ao transportador?
	- Ponto de referência?

2.e O sistema exibe um formulário solicitando o endereço de entrega do produto e uma opção que pode ser marcada "retirar o produto na transportadora".

2.f O ator preenche o formulário e clica em concluir solicitação.

2.g O sistema volta ao item 9.

3.a O ator seleciona a opção deixar produto na transportadora. E o campo de endereço é desabilitado.

3.b O ator clica em avançar.

3.c O sistema volta ao item 5.

2.e.1 O ator seleciona a opção retirar produto na transportadora. E o campo de endereço é desabilitado.

2.e.3 O ator clica em avançar.

2.e.2 O sistema exibe um botão simular solicitação e uma cancelar.

2.e.3 O ator seleciona simular solicitação.

2.e.4 O sistema volta ao item 9.

2.e.2.a O ator seleciona a opção cancelar.

2.e.2.b O sistema volta para tela inicial.

#### **Cenário de exceção:**

5.a., 7.a, 2.d.1, 2.g.1 O sistema verifica que os campos obrigatórios não foram preenchidos e emite a mensagem - campos obrigatórios não preenchidos.

#### **Identificador:** CSU 02

**Nome:** Solicitar frete.

**Descrição/ resumo:** Este caso de uso descreve o processo que o cliente realiza para solicitar um frete.

**Ator:** Cliente

**Pré-condições:** O cliente logar no sistema e selecionar a opção solicitar novo frete.

**Pós-condições:** As informações da solicitação de frete devem conter no banco de dados.

#### **Cenário principal:**

9. O sistema exibe uma questão de alternativa: Você deseja:

- (opção 1) Enviar um produto
- (opção 2) Buscar um produto
- 10. O cliente seleciona a opção enviar o produto e clica em avançar
- 11. O sistema exibe um formulário solicitando o endereço de retirada do produto e uma opção que pode ser marcada "deixar o produto na transportadora".
- 12. O cliente preenche os dados do formulário e clica em avançar.
- 13. O sistema exibe um formulário solicitando o endereço de entrega do produto.
- 14. O cliente preenche os dados do formulário e clica em avançar.
- 15. O sistema exibe um novo formulário perguntando:
	- Definir janela de entrega de horário?
	- O produto pode ser entregue no horário de almoço?
	- Nome do destinatário?
	- Telefone do destinatário?
	- Mensagem ao transportador?
	- Ponto de referência?
- 16. O cliente responde ao formulário e clica em concluir solicitação.
- 17. O sistema salva as informações de solicitação de frete do cliente.

# **Cenário alternativo:**

- 2.a O cliente seleciona a opção buscar o produto e clica em avançar.
- 2.b O sistema exibe um formulário solicitando o endereço de retirada do produto.
- 2.c O cliente preenche o formulário e clica em avançar.

2.d O sistema exibe um novo formulário perguntando:

- Definir janela de entrega de horário?
- O produto pode ser retirado no horário de almoço?
- Nome do fornecedor?
- Telefone do fornecedor?
- Mensagem ao transportador?
- Ponto de referência?

2.e O sistema exibe um formulário solicitando o endereço de entrega do produto e uma opção que pode ser marcada "retirar o produto na transportadora".

2.f O cliente preenche o formulário e clica em concluir solicitação.

2.g O sistema volta ao item 9.

3.a O cliente seleciona a opção deixar produto na transportadora. E o campo de endereço é desabilitado.

3.b O cliente clica em avançar.

3.c O sistema volta ao item 5.

2.e.1 O cliente seleciona a opção retirar produto na transportadora. E o campo de endereço é desabilitado.

2.e.3 O cliente clica em avançar.

2.e.2 O sistema exibe um botão concluir solicitação e um cancelar.

2.e.3 O cliente seleciona concluir solicitação.

2.e.4 O sistema volta ao item 9.

2.e.2.a O cliente seleciona a opção cancelar.

2.e.2.b O sistema volta para tela inicial.

9.a O sistema não salva as informações da solicitação de frete do cliente.

9.b O sistema exibe uma mensagem: "Ocorreu algum erro em sua solicitação, por favor tente novamente".

9.c O sistema volta ao item 1.

# **Cenário de exceção:**

5.a., 7.a, 2.d.1, 2.g.1 O sistema verifica que os campos obrigatórios não foram preenchidos e emite a mensagem - campos obrigatórios não preenchidos.

**Identificador:** CSU 03

**Nome:** Gerenciar frete.

**Descrição/ resumo:** Este caso de uso descreve o processo de acompanhamento das solicitações de frete do cliente de acordo com o perfil, seja para o Administrador, o Cliente e o Transportador.

**Ator:** Cliente

**Pré-condições:** O cliente logar no sistema e selecionar a opção acompanhar frete.

## **Cenário principal:**

- 1. O cliente clica sobre o frete que deseja visualizar situação.
- 2. O sistema exibe o status do frete.

## **Cenário de exceção:**

1.a O cliente não possui nenhum frete, o sistema exibe a mensagem: nenhum frete encontrado.

**Ator:** Transportador ou administrador

**Pré-condições:** O ator deve logar no sistema e selecionar a opção acompanhar frete.

# **Cenário principal:**

- 1. O sistema exibe uma opção de data.
- 2. O ator seleciona um intervalo de data.
- 3. O sistema exibe os fretes do período selecionado.
- 4. O ator clica sobre o frete que deseja visualizar situação.
- 5. O sistema exibe o status do frete e um botão atualizar frete.
- 6. O clica na opção atualizar frete.
- 7. O sistema exibe uma página na qual permite o ator selecionar um novo status para o frete.
- 8. O ator seleciona um novo status de frete.
- 9. O ator clica em salvar.
- 10. O sistema exibe uma mensagem "Frete atualizado com sucesso".

## **Cenário alternativo:**

10.a O sistema exibe uma mensagem: "Ocorreu algum erro em sua atualização, por favor tente novamente".

10.b O sistema volta ao item 1.

# **Cenário de exceção:**

1.a O sistema não possui nenhum frete, o sistema exibe a mensagem: nenhum frete encontrado.

## **Identificador:** CSU 04

**Nome:** Gerenciar cliente

**Descrição/ resumo:** Este caso de uso descreve o processo de criar, buscar, editar e excluir o cadastro do cliente, que libera as permissões de acordo com o perfil, seja para o Administrador e o Cliente.

**Ator:** administrador.

**Pré-condições:** O administrador deve ter realizado sua autenticação no sistema.

## **Cenário principal:**

- 1. O sistema exibe uma opção de busca de clientes.
- 2. O administrador seleciona uma opção de busca: nome ou CPF.
- 3. O administrador informa no campo de busca informação referente a opção que escolheu.
- 4. O sistema consulta o banco de dados e verifica se tem algum cliente com a informação semelhante a informada pelo administrador.
- 5. O sistema exibe os dados do cliente encontrado.
- 6. O sistema exibe 3 botões abaixo do cadastro do cliente:
- Alterar
- Excluir
- Voltar.
- 7. O administrador clica na opção alterar.
- 8. O sistema exibe os dados do cliente de maneira editável e dois botões salvar e cancelar.
- 9. O administrador realiza as alterações e clica em salvar.
- 10. O sistema exibe uma mensagem "Alterações realizadas com sucesso".

# **Cenário alternativo:**

6.a O sistema não encontra nenhum cliente e exibe a mensagem "nenhum cadastro encontrado".

8.a O administrador clica na opção excluir.

8.b O sistema exibe uma mensagem "Tem certeza que deseja excluir este cadastro" com dois botões: sim e não.

8.c O administrador clica na opção sim.

8.d O sistema exibe um caixa de diálogo solicitando a autenticação do administrador.

8.e O administrador digita seu usuário e senha.

8.f O sistema verifica a senha e o usuário do administrador e verifica se está igual a salva no banco de dados.

8.g O sistema exibe uma mensagem "Cadastro excluído com sucesso".

8.f.1 O sistema verifica a senha e o usuário do administrador e verifica que está diferente a salva no banco de dados.

8.f.2 O sistema emite uma mensagem "usuário ou senha invalido - não foi possível realizar a exclusão do cadastro".

8.f.3 O sistema volta ao item 6.

8.a.1 O administrador clica na opção voltar.

8.a.2 O sistema volta ao item 1.

#### **Cenário de exceção:**

1.a O sistema não possui nenhum cliente cadastrado, o sistema exibe a mensagem: nenhum transportador encontrado.

# **Ator:** Cliente.

**Pré-condições:** O cliente deve ter realizado sua autenticação no sistema.

# **Cenário principal:**

- 1. O sistema exibe a página inicial do sistema.
- 2. O cliente clica sobre o seu nome na parte direita superior da tela.
- 3. O sistema exibe uma tela com os dados do cliente e dois botões editar e voltar.
- 4. O cliente clica no botão editar.
- 5. O sistema exibe os dados do cliente de maneira editável e dois botões salvar e cancelar.
- 6. O cliente realiza as alterações e clica em salvar.
- 7. O sistema exibe uma mensagem "Alterações realizadas com sucesso".

# **Cenário alternativo:**

4.a O cliente clica na opção voltar.

4.b O sistema volta ao item 1.

# **Identificador:** CSU 05

**Nome:** Autenticar no sistema

**Descrição/ resumo:** Este caso de uso descreve o processo que os atores utilizam para autenticar no sistema em seus diferentes cenários, com fluxos que liberam funcionalidades específicas de acordo com o perfil, seja para o Administrador, o Cliente e o Transportador.

# **Ator:** Cliente

**Pré-condições:** O cliente deve acessar a página de login do sistema.

**Pós-condições:** O cliente estará logado no sistema.

## **Cenário principal:**

- 1. O sistema exibe um formulário solicitando usuário e senha do cliente.
- 2. O cliente informa os dados do formulário e clica em avançar.
- 3. O sistema exibe a tela inicial exibindo três botões:
	- Acompanhar frete
	- Solicitar frete
	- $\blacksquare$  Simular frete

# **Cenário alternativo:**

2.a O sistema não salva as informações da solicitação de acesso do cliente.

2.b O sistema exibe uma mensagem: "Ocorreu algum erro em sua solicitação, por favor tente novamente".

2.c O sistema volta ao item 1.

# **Cenário de exceção:**

3.a O sistema verifica que os campos obrigatórios não foram preenchidos e emite a mensagem - campos obrigatórios não preenchidos.

# **Ator:** Transportador

**Pré-condições:** O transportador deve acessar a página de login do sistema.

**Pós-condições:** O transportador estará logado no sistema.

# **Cenário principal:**

- 1. O sistema exibe um formulário solicitando usuário e senha do transportador.
- 2. O transportador informa os dados do formulário e clica em avançar.
- 3. O sistema verifica a senha e o usuário do transportador e compara se está igual a salva no banco de dados.
- 4. O sistema exibe as solicitações de frete.

## **Cenário alternativo:**

3.a O sistema verifica a senha e o usuário do transportador e verifica que está diferente a salva no banco de dados.

3.b O sistema emite uma mensagem "usuário ou senha invalido".

3.c O sistema volta ao item 1.

3.a.1 O sistema não recebe as informações da solicitação de login do cliente.

3.a.2 O sistema exibe uma mensagem: "Ocorreu algum erro em sua solicitação, por favor tente novamente".

3.a.3 O sistema volta ao item 1.

## **Cenário de exceção:**

3.c.1 O sistema verifica erro de senha ou usuário por três vezes consecutivas.

3.c.2 O sistema bloqueia o usuário de acesso do transportador.

**Ator:** Administrador

**Pré-condições:** O Administrador deve acessar a página de login do sistema.

**Pós-condições:** O Administrador estará logado no sistema.

## **Cenário principal:**

- 1. O sistema exibe um formulário solicitando usuário senha do administrador.
- 2. O administrador informa os dados do formulário e clica em avançar.
- 3. O sistema verifica a senha e o usuário do administrador e verifica que está igual a salva no banco de dados.
- 4. O sistema exibe a tela inicial exibindo quatro botões:
	- Acompanhar frete
	- Solicitar frete
	- Simular frete
	- Cadastros

## **Cenário alternativo:**

3.a O sistema verifica a senha e o usuário do transportador e verifica que está diferente a salva no banco de dados.

3.b O sistema emite uma mensagem "usuário ou senha invalido".

3.c O sistema volta ao item 1.

3.a.1 O sistema não recebe as informações da solicitação de login do cliente.

3.a.2 O sistema exibe uma mensagem: "Ocorreu algum erro em sua solicitação, por favor tente novamente".

3.a.3 O sistema volta ao item 1.

## **Cenário de exceção:**

3.c.1 O sistema verifica erro de senha ou usuário por três vezes consecutivas.

3.c.2 O sistema bloqueia o usuário de acesso do administrador.

## **Identificador:** CSU 06

**Nome:** Gerenciar transportador

**Descrição/ resumo:** Este caso de uso descreve o processo de criar, buscar, editar e excluir o cadastro do transportador que liberam as permissões de acordo com o perfil, seja para o Administrador e o Transportador.

**Ator:** administrador.

**Pré-condições:** O administrador deve ter realizado sua autenticação no sistema.

## **Cenário principal:**

- 1. O sistema exibe todos os transportadores cadastrados.
- 2. O sistema exibe uma opção de busca.
- 3. O administrador seleciona uma opção de busca: nome ou CPF.
- 4. O administrador informa no campo de busca informação referente a opção que escolheu.
- 5. O sistema consulta o banco de dados e verifica se tem algum transportador com a informação semelhante a informada pelo administrador.
- 6. O sistema exibe os dados do transportador encontrado.
- 7. O sistema exibe 3 botões abaixo do cadastro do transportador:
	- Alterar
	- Excluir
	- Voltar.
- 8. O administrador clica na opção alterar.
- 9. O sistema exibe os dados do transportador de maneira editável e dois botões salvar e cancelar.
- 10. O administrador realiza as alterações e clica em salvar.
- 11. O sistema exibe uma mensagem "Alterações realizadas com sucesso".

## **Cenário alternativo:**

6.a O sistema não encontra nenhum transportador e exibe a mensagem "nenhum cadastro encontrado".

8.a O administrador clica na opção excluir.

8.b O sistema exibe uma mensagem "Tem certeza que deseja excluir este cadastro" com dois botões: sim e não.

8.c O administrador clica na opção sim.

8.d O sistema exibe um caixa de diálogo solicitando a autenticação do administrador.

8.e O administrador digita seu usuário e senha.

8.f O sistema verifica a senha e o usuário do administrador e verifica se está igual a salva no banco de dados.

8.g O sistema exibe uma mensagem "Cadastro excluído com sucesso".

8.f.1 O sistema verifica a senha e o usuário do administrador e verifica que está diferente a salva no banco de dados.

8.f.2 O sistema emite uma mensagem "usuário ou senha invalido - não foi possível realizar a exclusão do cadastro".

8.f.3 O sistema volta ao item 6.

8.a.1 O administrador clica na opção voltar.

8.a.2 O sistema volta ao item 1.

#### **Cenário de exceção:**

1.a O sistema não possui nenhum transportador cadastrado, o sistema exibe a mensagem: nenhum transportador encontrado.

**Ator:** Transportador.

**Pré-condições:** O transportador deve ter realizado sua autenticação no sistema.

#### **Cenário principal:**

- 1. O sistema exibe a página inicial do sistema.
- 2. O transportador clica sobre o seu nome na parte direita superior da tela.
- 3. O sistema exibe uma tela com os dados do transportador e dois botões editar e voltar.
- 4. O transportador clica no botão editar.
- 5. O sistema exibe os dados do transportador de maneira editável e dois botões salvar e cancelar.
- 6. O transportador realiza as alterações e clica em salvar.
- 7. O sistema exibe uma mensagem "Alterações realizadas com sucesso".

#### **Cenário alternativo:**

- 4.a O transportador clica na opção voltar.
- 4.b O sistema volta ao item 1.

#### **Identificador:** CSU 07

**Nome:** Calcular valor de frete

**Descrição/ resumo:** Este caso de uso descreve o processo que o sistema calcula o valor do frete

e exibe para o cliente.

**Ator:** Cliente ou administrador

**Pré-condições:** O ator deve ter realizado a solicitação ou simulação de frete.

**Pós-condições:** No caso da solicitação de frete as informações do valor do frete devem ser salvas no banco de dados.

## **Cenário principal:**

- 1. O sistema exibe um formulário perguntando sobre o tamanho e peso da encomenda com as seguintes opções:
	- pequeno/leves $(0-5kg)$
	- $\bullet$  médio(>5-15kg)
	- grande/pesado( $>15-200kg$ )
- 2. No mesmo formulário o sistema exibe uma opção mercadoria considera frágil opções:
	- Sim
	- Não
- 3. O ator preenche os dados do formulário e clica em avançar.
- 4. O sistema salva as informações, calcula o valor do frete e exibe na tela o valor do mesmo e dois botões solicitar frete e cancelar.
- 5. O ator clica em solicitar.
- 6. O sistema exibe uma mensagem: "Sua solicitação foi efetuada com sucesso, entraremos em contato o mais breve possível".

# **Cenário alternativo:**

3.a O sistema não salva as informações da mercadoria do ator.

3.b O sistema exibe uma mensagem: "Ocorreu algum erro em sua solicitação, por favor tente

novamente".

- 3.c O sistema volta ao item 1.
- 5.a O sistema volta para página inicial.

#### **Cenário de exceção:**

3.a.1 O sistema verifica que os campos obrigatórios não foram preenchidos e emite a mensagem - campos obrigatórios não preenchidos.

## **Identificador:** CSU 08

**Nome:** Buscar endereço

**Descrição/ resumo:** Este caso de uso descreve o processo que o sistema acessa o google maps para conhecer a rota do endereço.

**Ator:** Transportador, cliente ou administrador.

**Pré-condições:** O ator deve ter realizado sua autenticação no sistema. E estar na página de acompanhamento de fretes, na qual ele seleciona o frete que deseja conhecer a rota do endereço.

## **Cenário principal:**

- 1. O sistema exibe os dados do frete.
- 2. O ator clica em verificar endereço.
- 3. O sistema encaminha os dados para o google maps.
- 4. O aplicativo do google maps é aberto exibindo o endereço do frete selecionado.

# <span id="page-36-0"></span>**2.3 Diagramas de Sequencia**

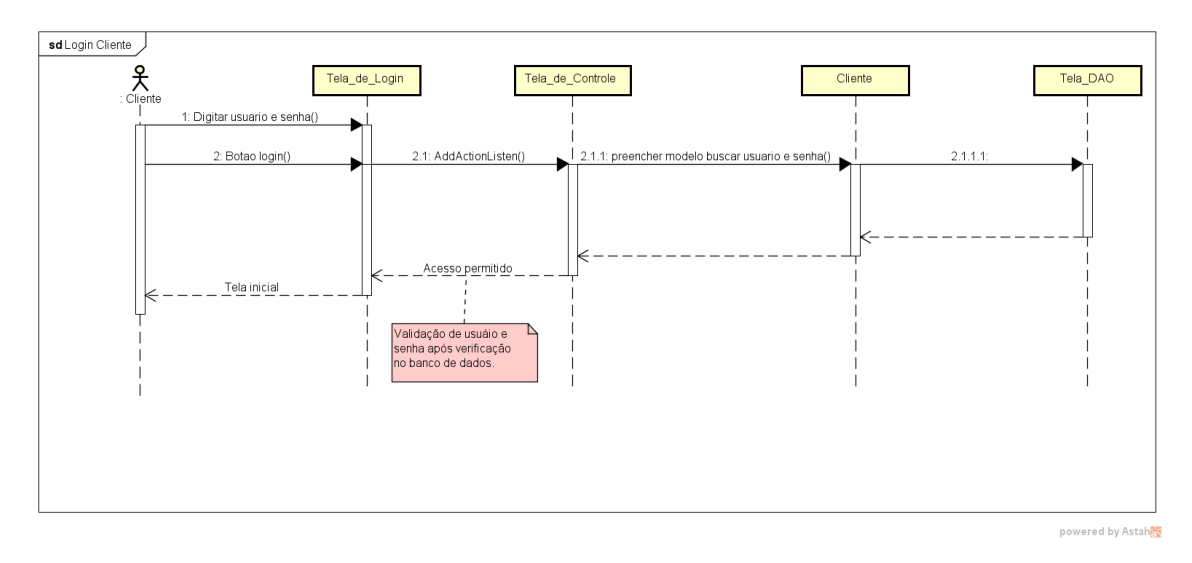

Figura 07- Diagrama de sequência de Login Cliente para sistema proposto a Petrof Encomendas.

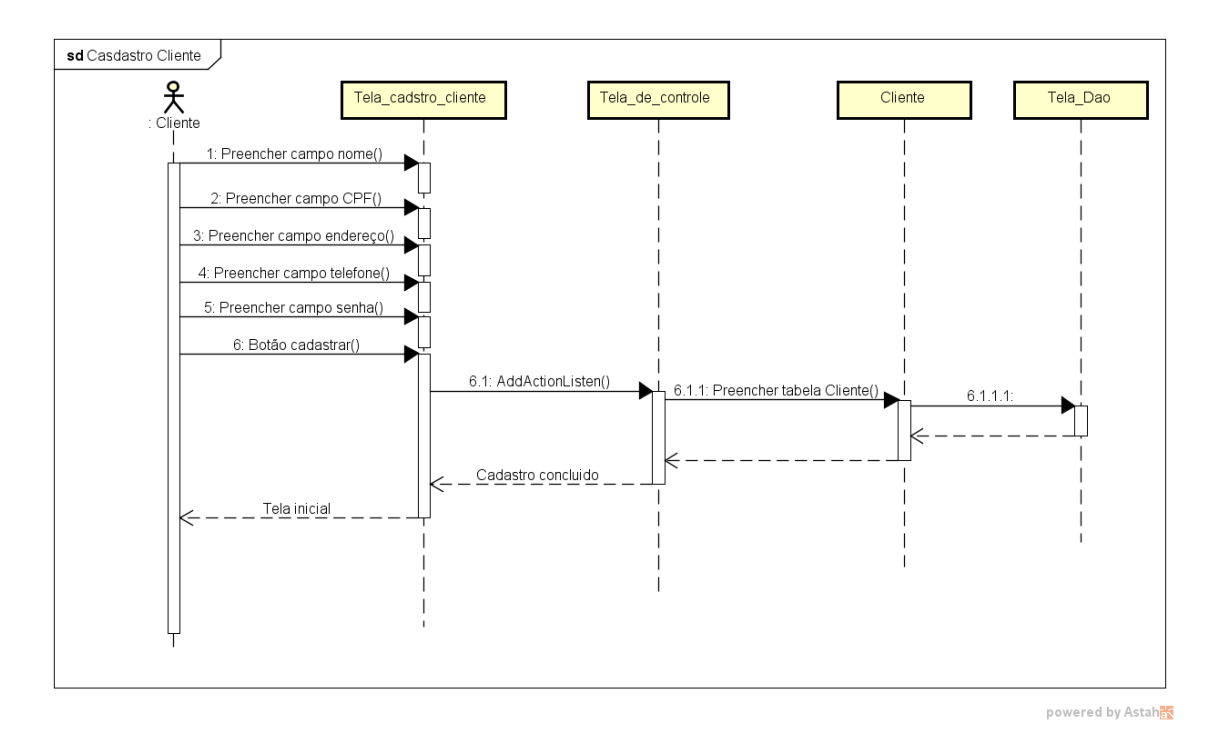

Figura 08- Diagrama de sequência de Cadastro Cliente para sistema proposto a Petrof Encomendas.

O diagrama de sequência é uma ferramenta que demonstra as linhas de vida de um projeto. Para não se tornar repetitivo foi apresentado apenas o diagrama de sequência de cadastro e o diagrama de sequência de Login Cliente, considerando que o processo será replicado para todos os casos de uso.

## **2.4 Diagrama de Classes**

<span id="page-38-0"></span>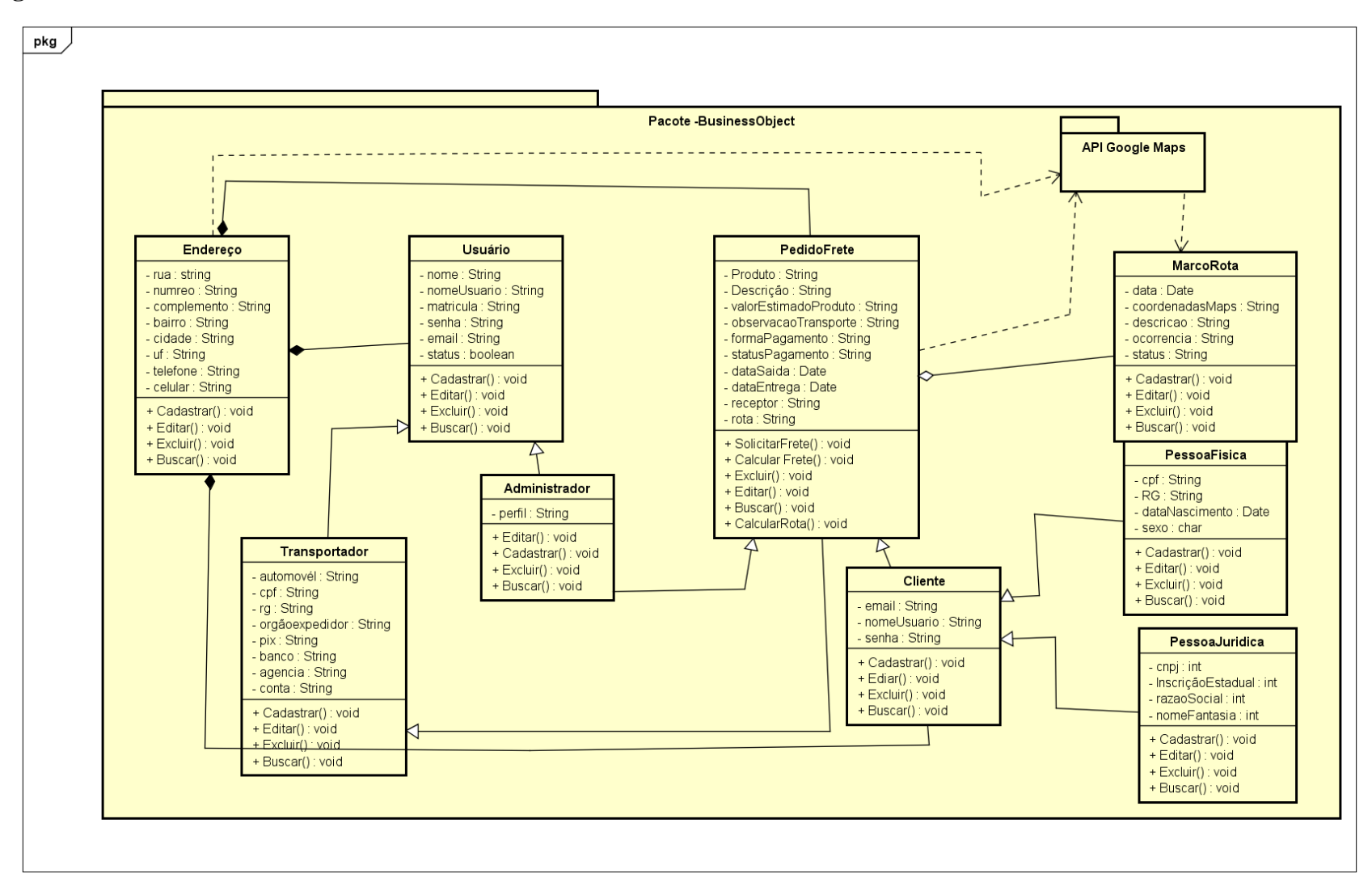

Figura 09- Diagrama de Classes para sistema proposto a Petrof Encomendas.

# **2.5 Diagrama de Atividades**

<span id="page-39-0"></span>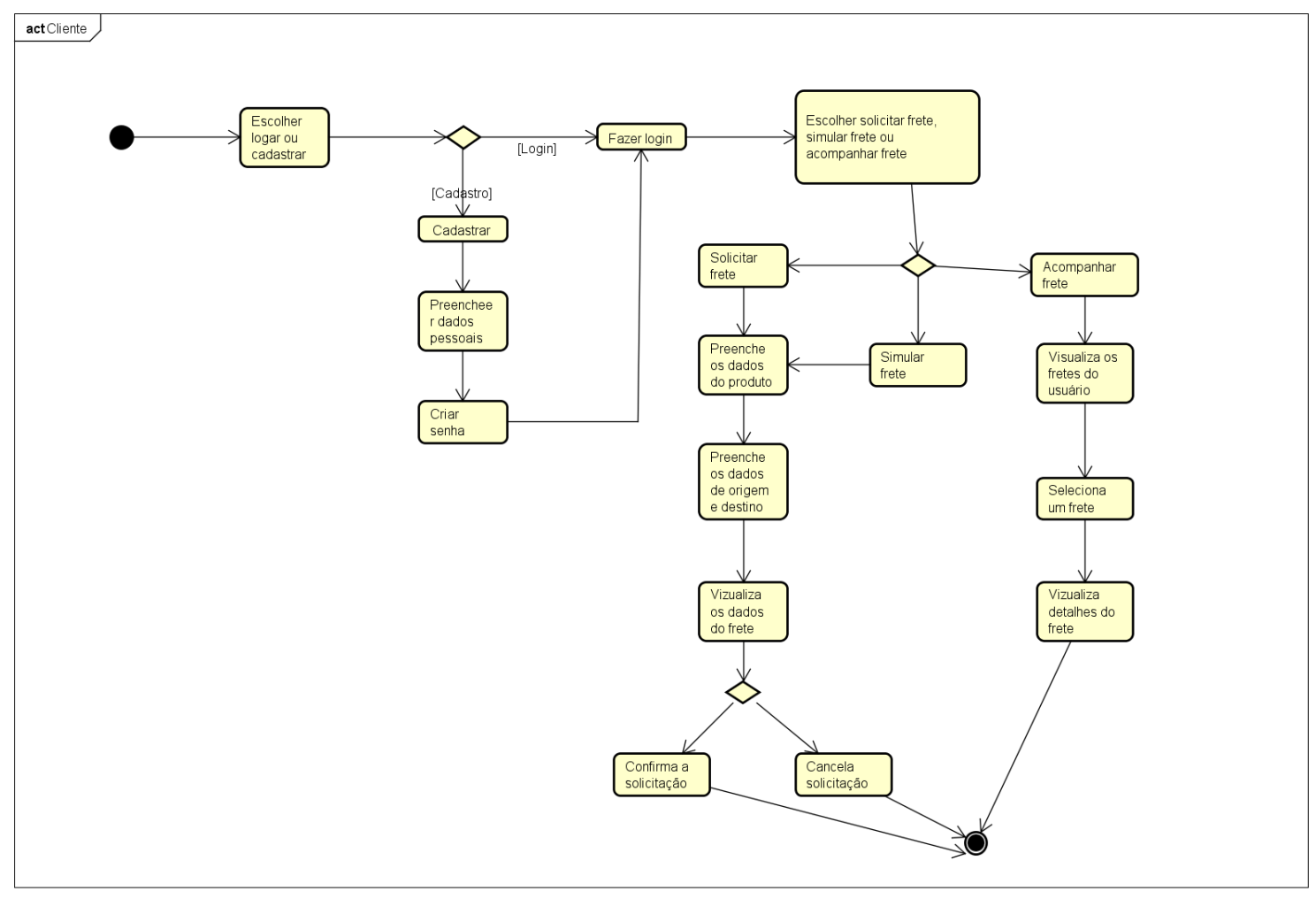

powered by Astaha

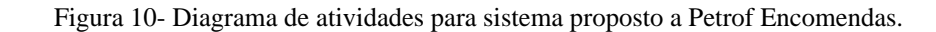

## **2.6 Projeto de Banco de Dados**

<span id="page-40-0"></span>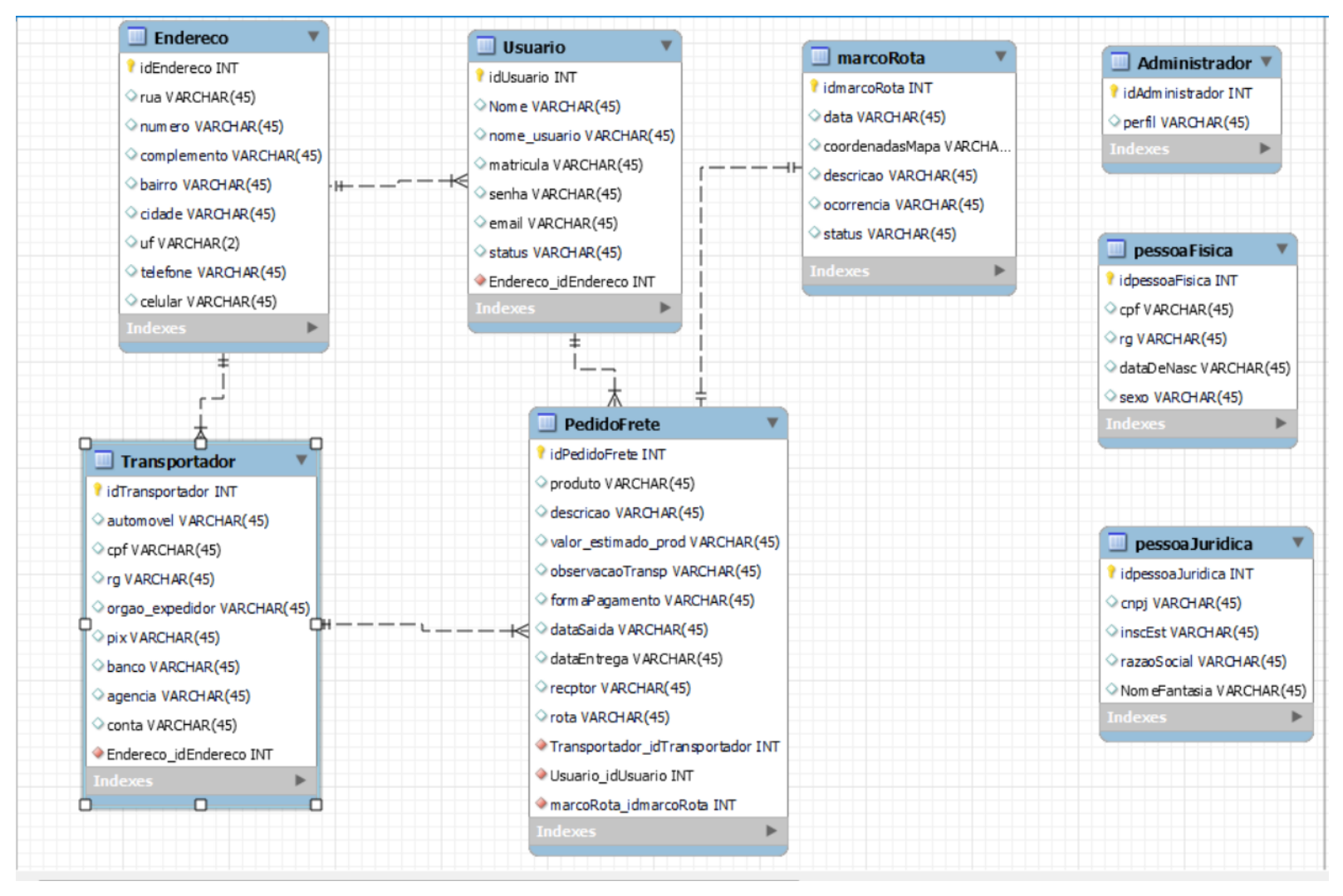

Figura 12- Diagrama Entidade relacionamento para sistema proposto a Petrof Encomendas

<span id="page-41-0"></span>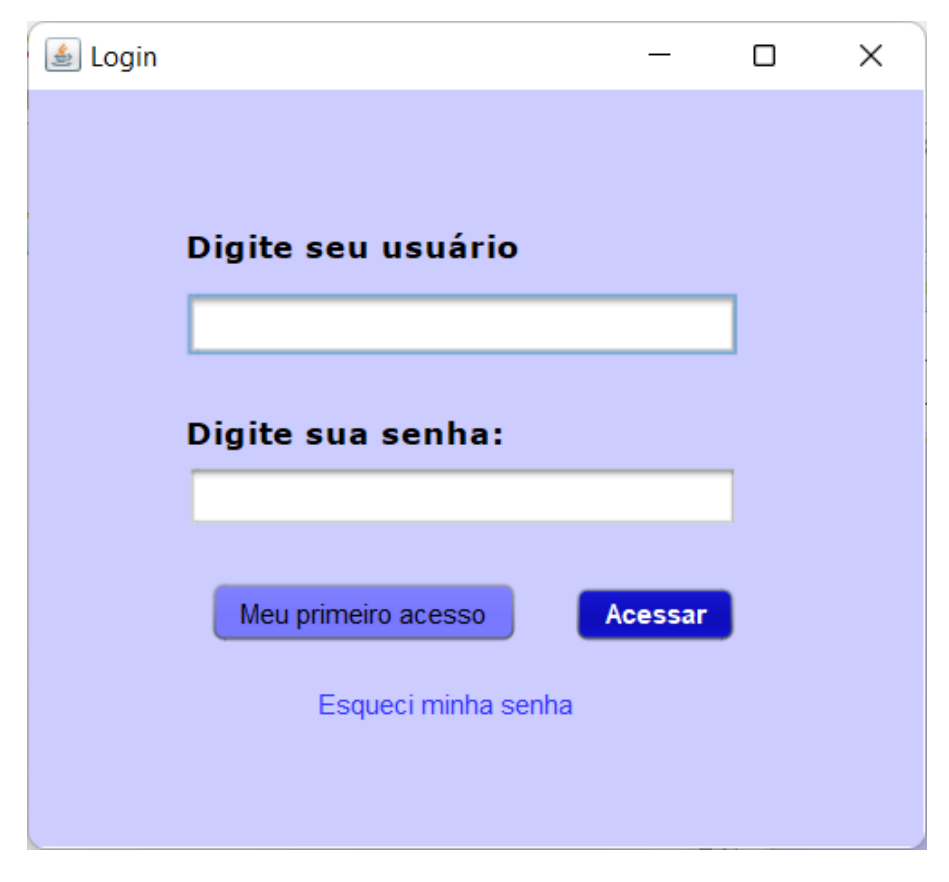

Figura 12- Tela Login.

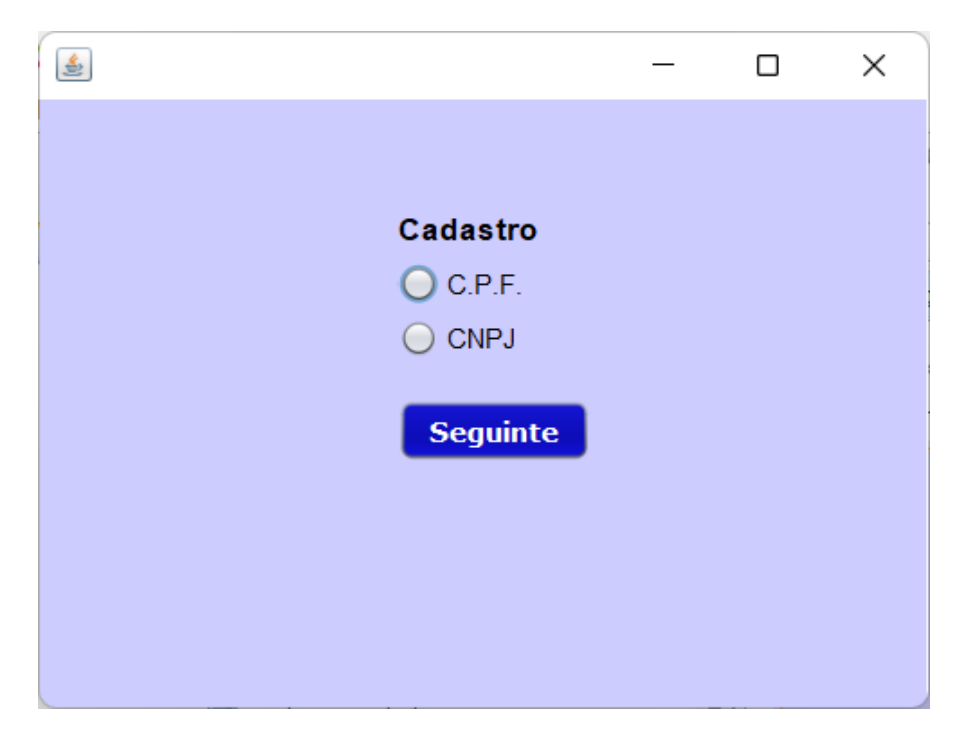

Figura 13- Tela cadastro parte I.

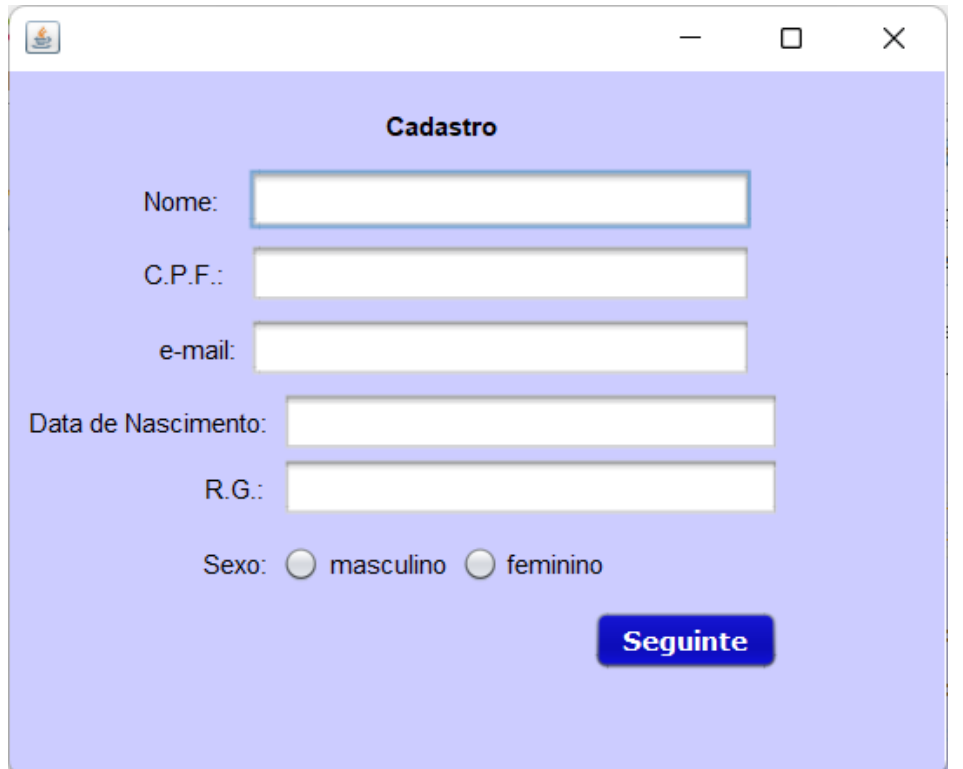

Figura 14- Tela cadastro parte II/ CPF.

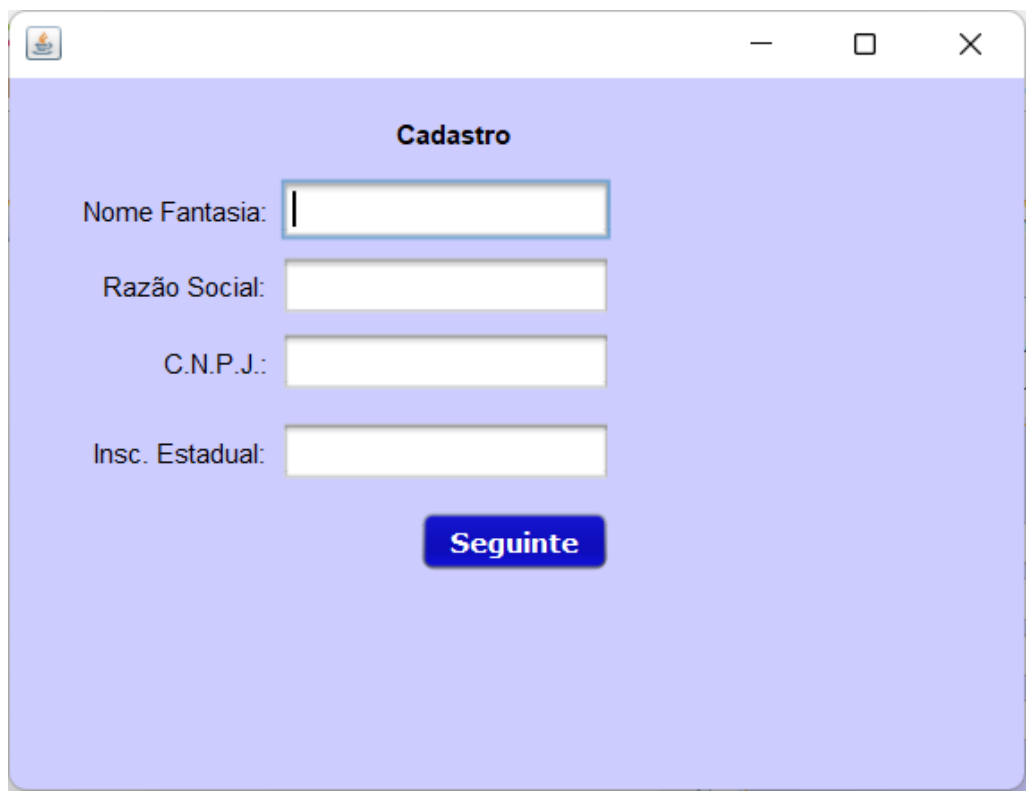

Figura 15- Tela cadastro parte II/ CNPJ.

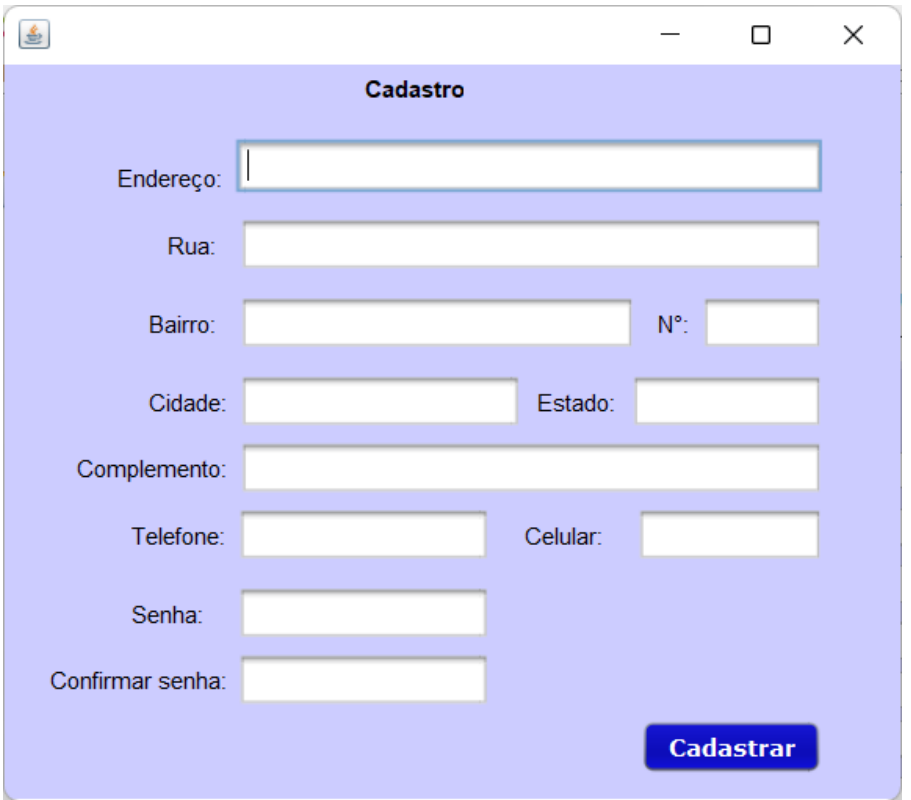

Figura 16- Tela cadastro parte III.

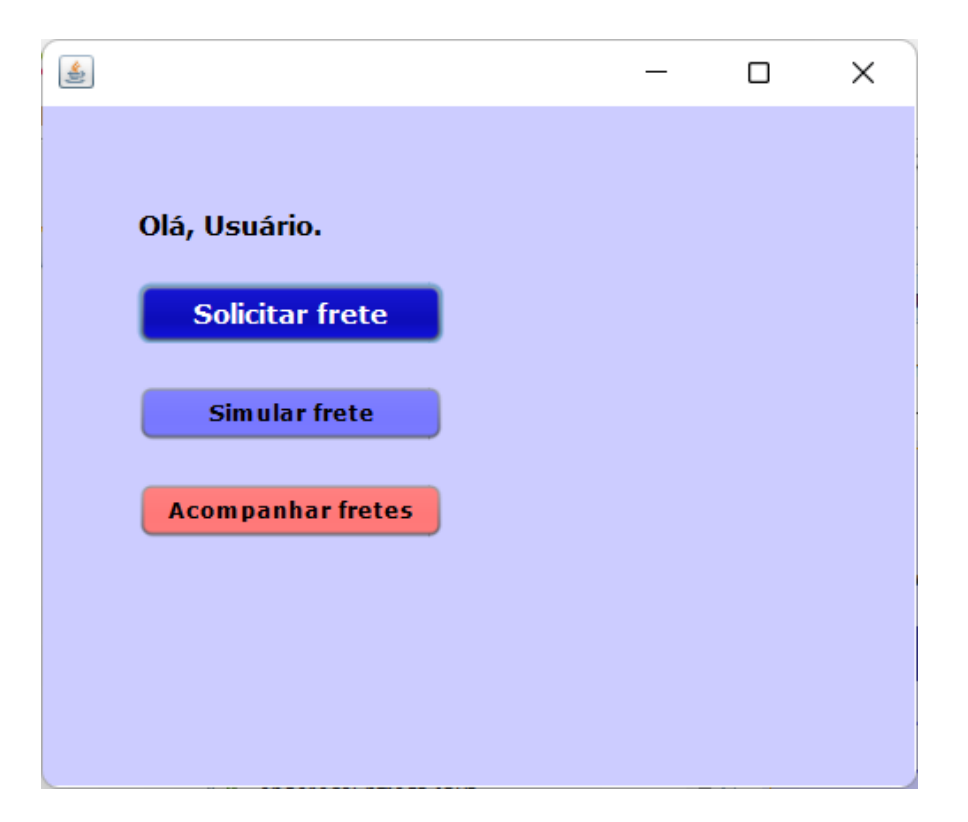

Figura 17- Página inicial cliente.

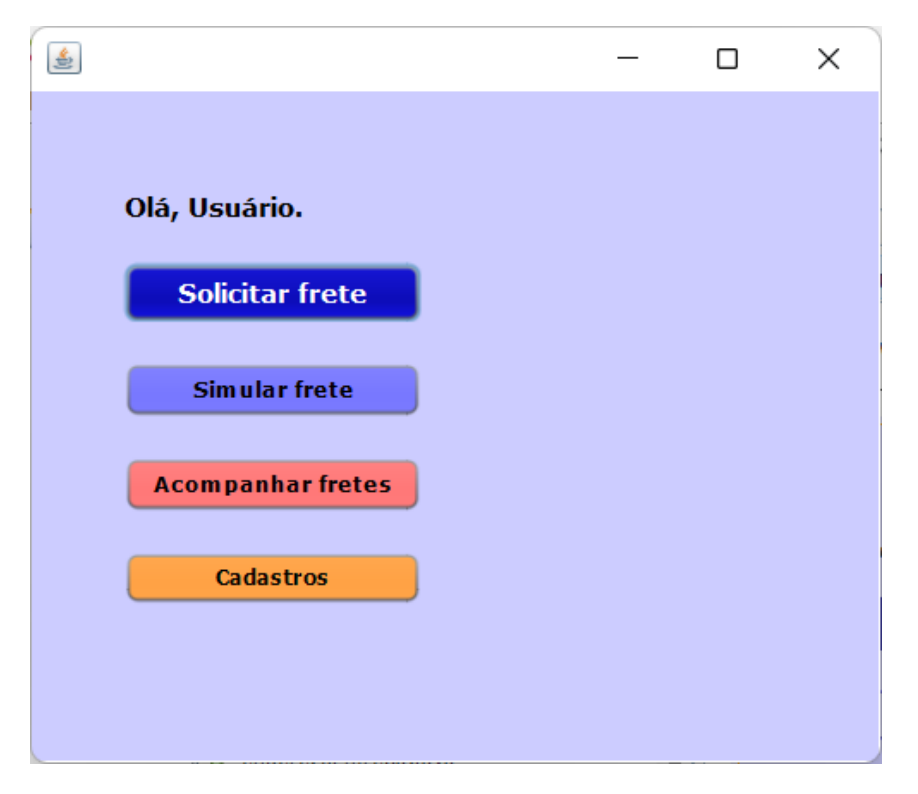

Figura 18- Página inicial administrador.

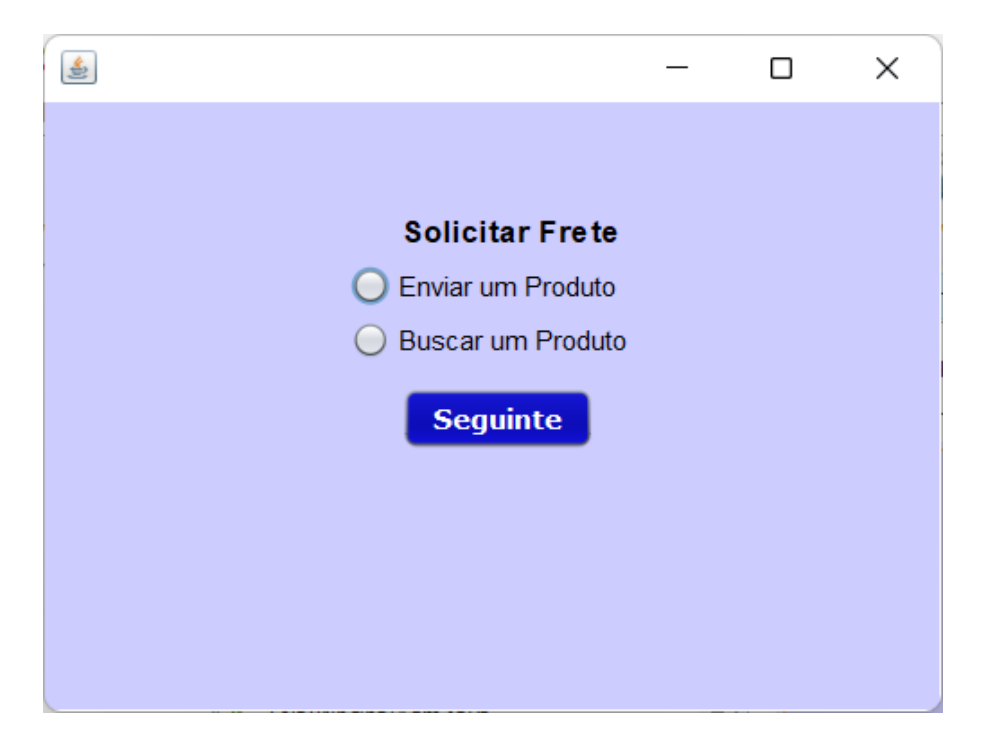

Figura 19- Tela solicitação de frete

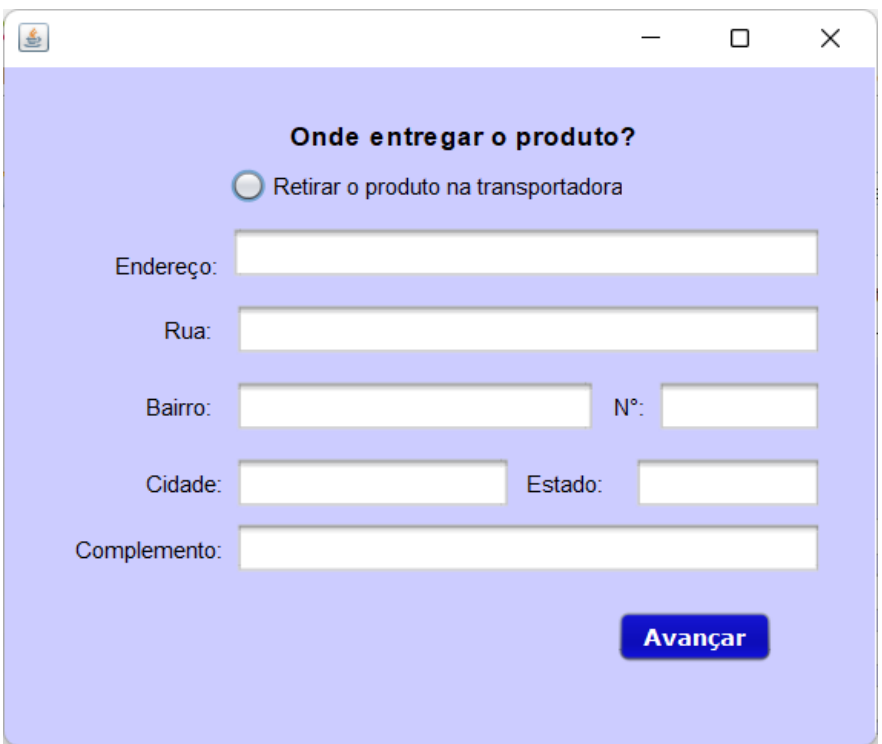

Figura 20- Tela endereço de entrega.

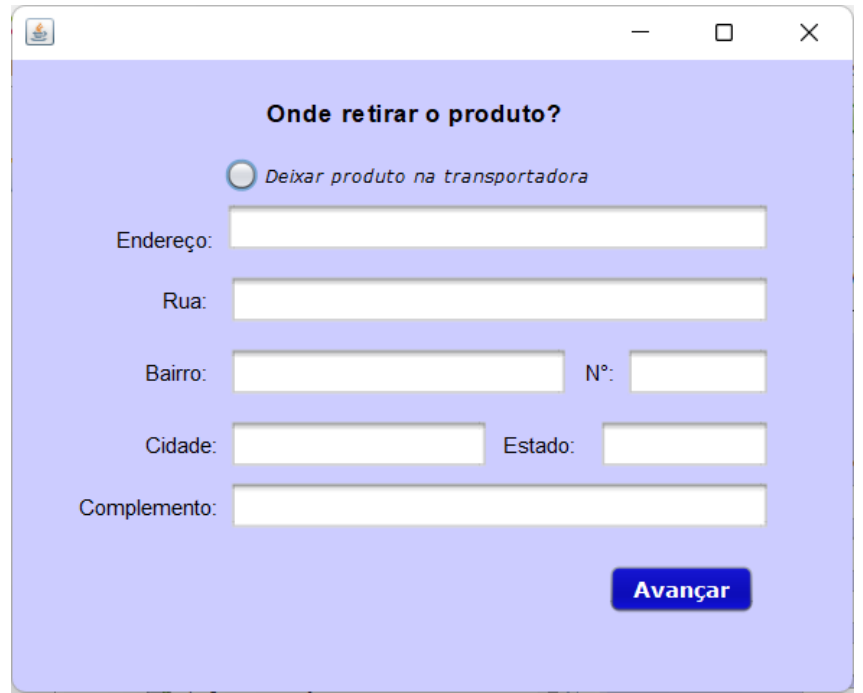

Figura 21- Tela endereço de retirada.

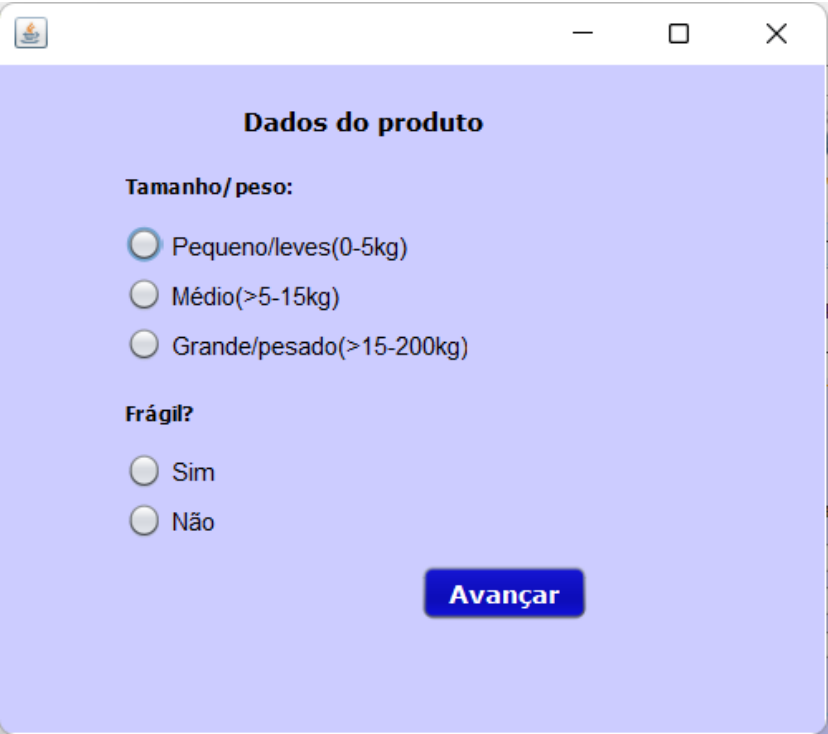

Figura 22- Tela dados do produto.

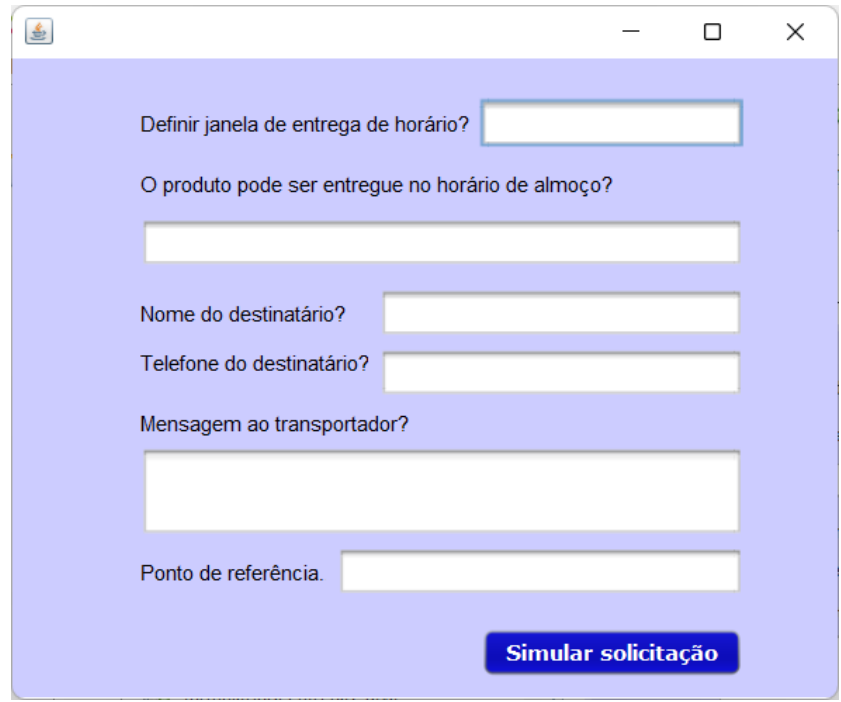

Figura 23- Tela dados da entrega/ simulação.

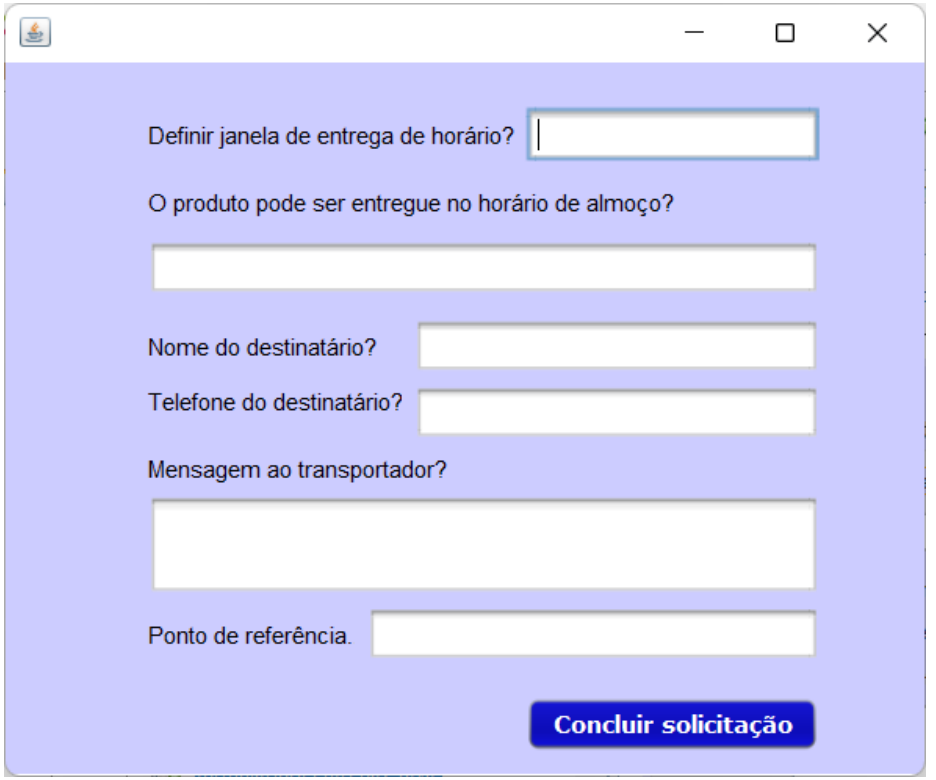

Figura 24- Tela dados da entrega/ solicitação.

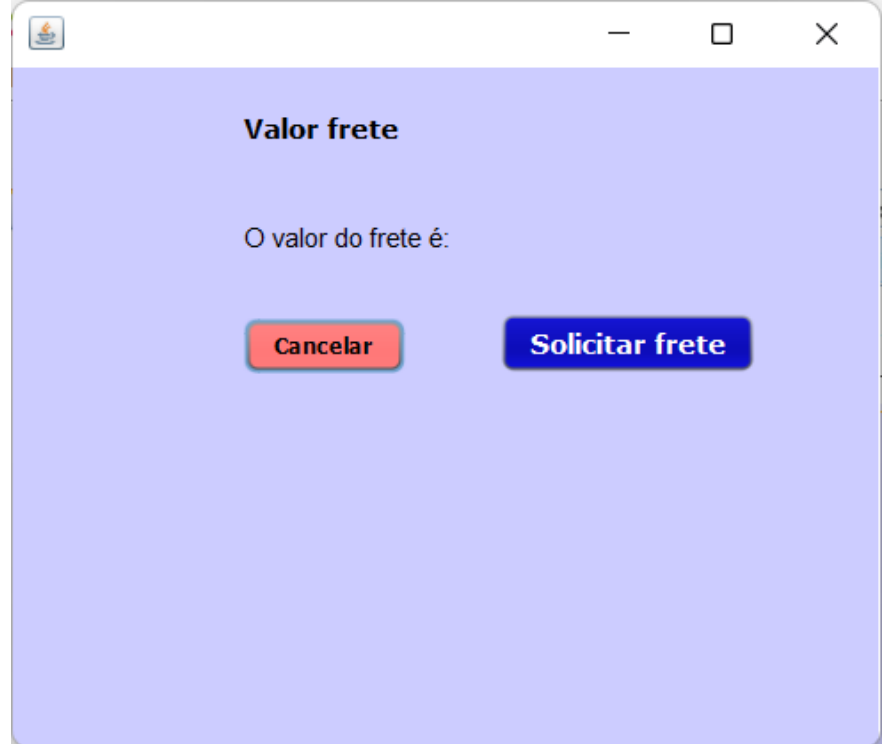

Figura 25- Tela cálculo do valor do frete.

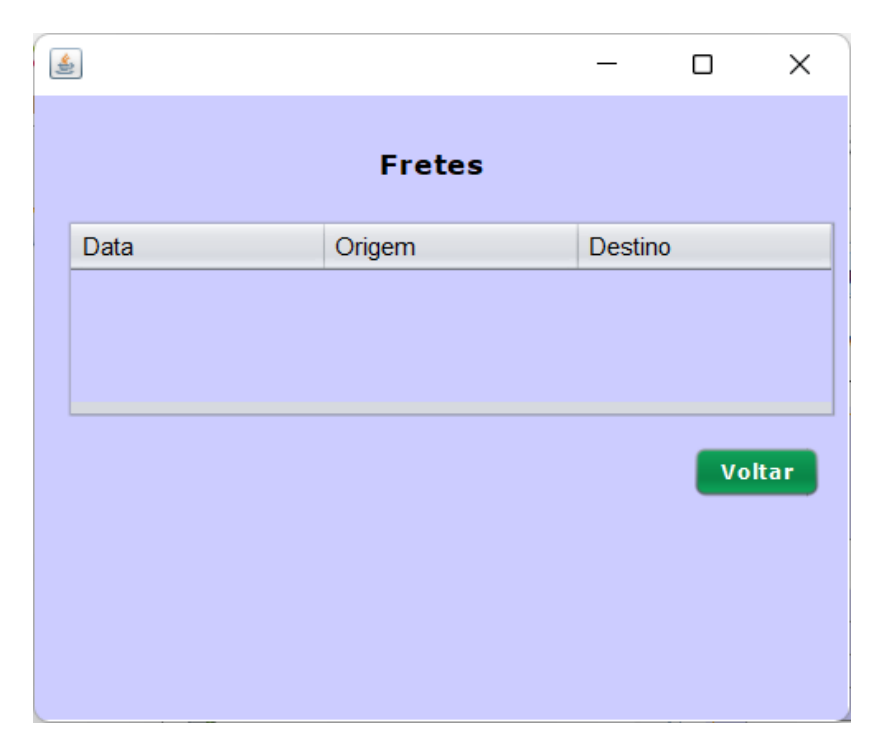

Figura 26- Tela exibição frete cliente.

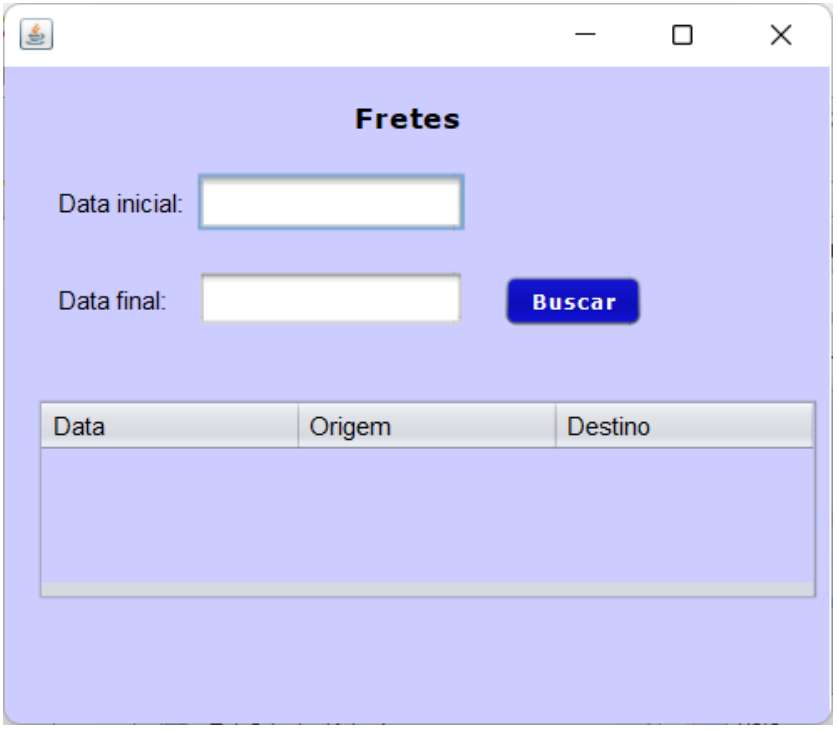

Figura 27- Tela exibição frete administrador.

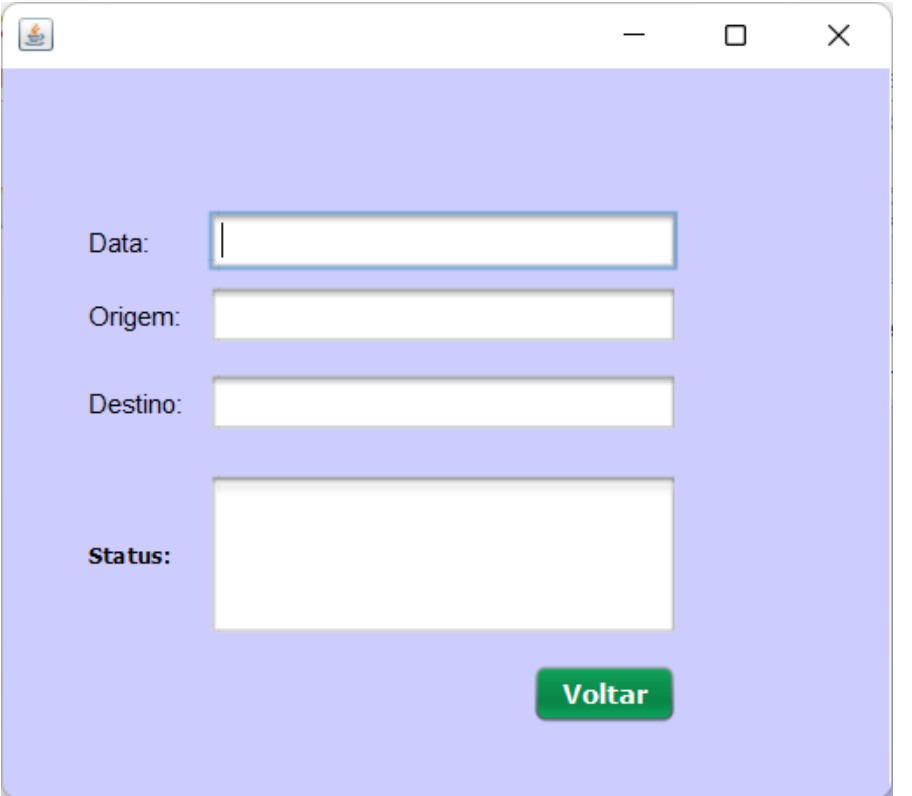

Figura 28- Tela detalhes frete cliente.

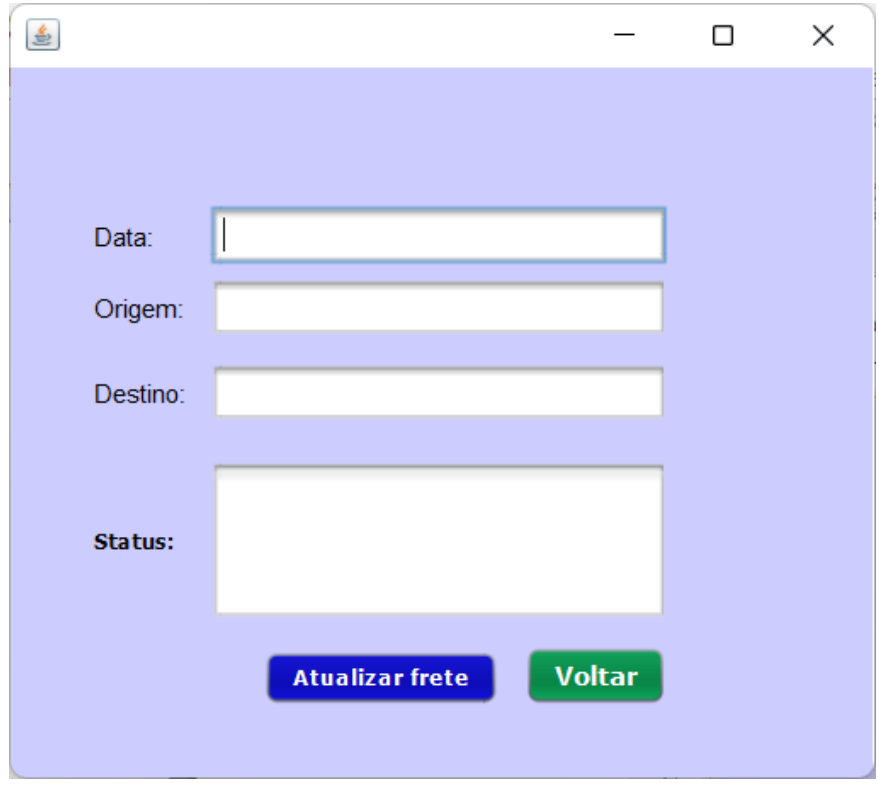

Figura 29- Tela detalhes frete administrador.

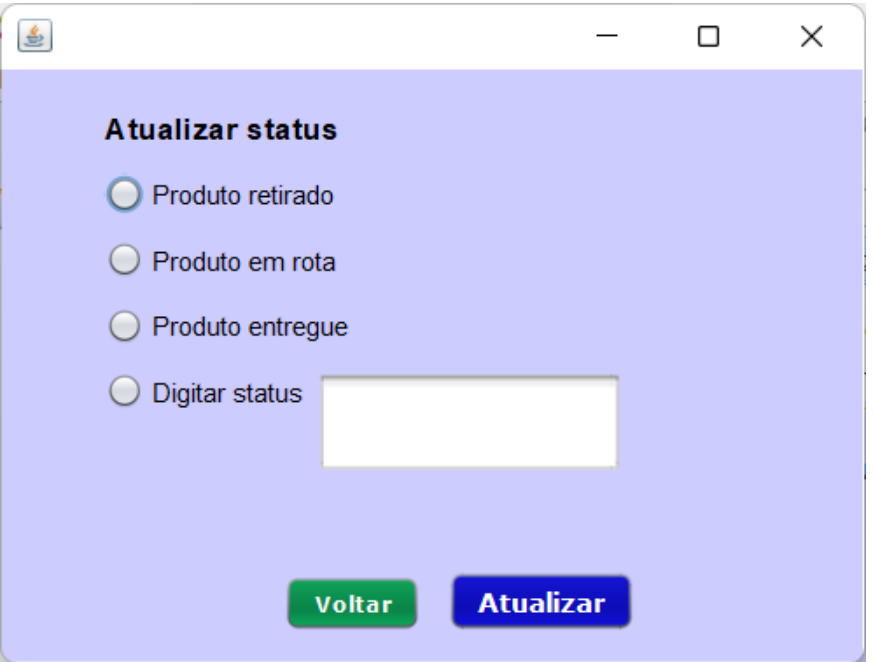

Figura 30- Tela atualizar status de frete.

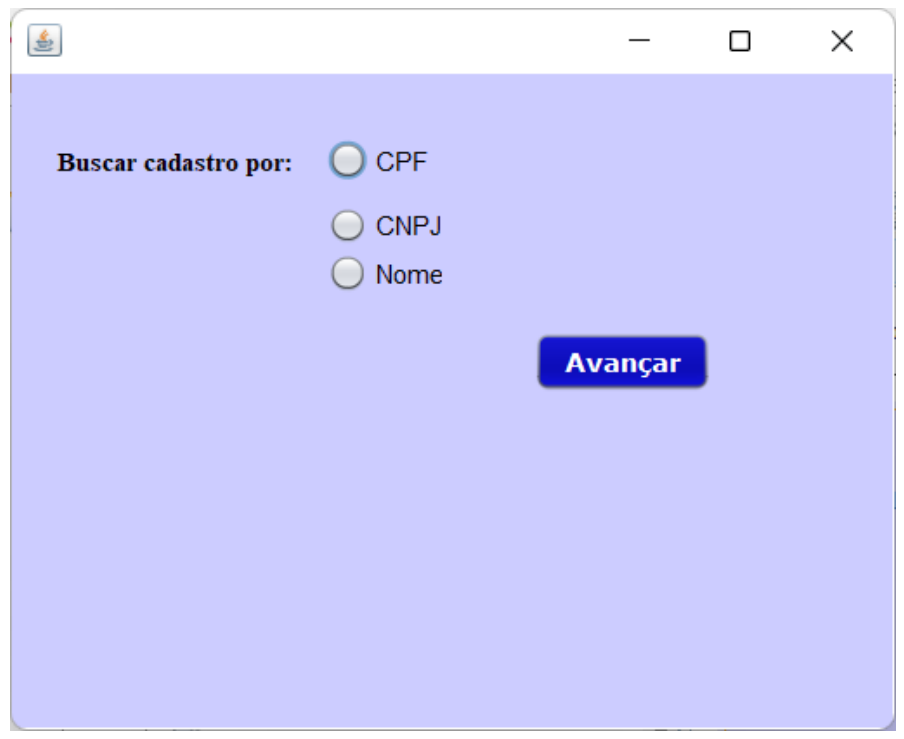

Figura 31- Tela consulta de cadastro.

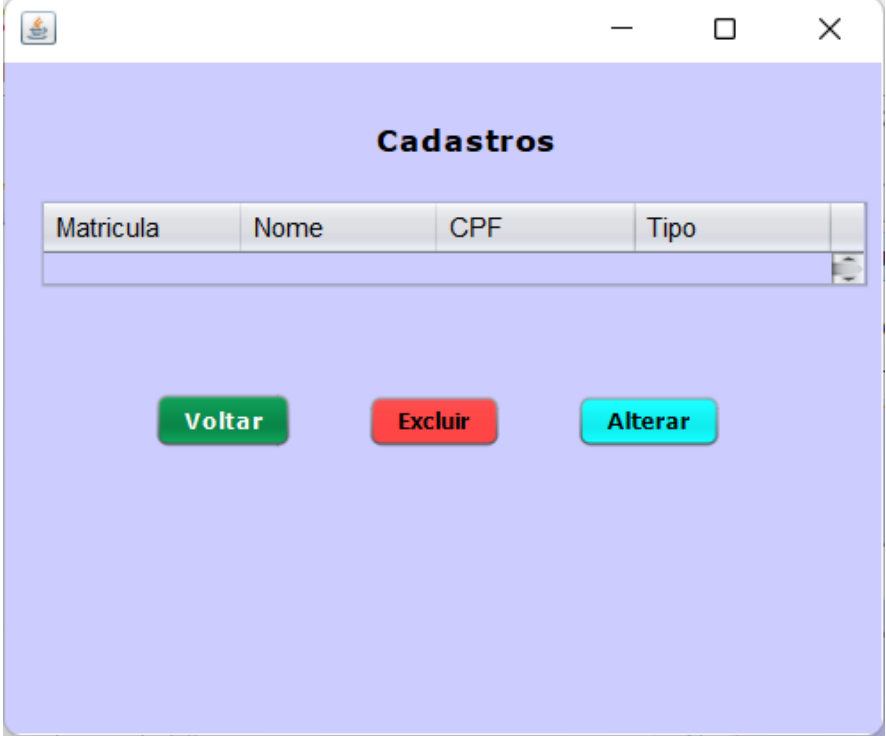

Figura 32- Tela exibição de cadastros.

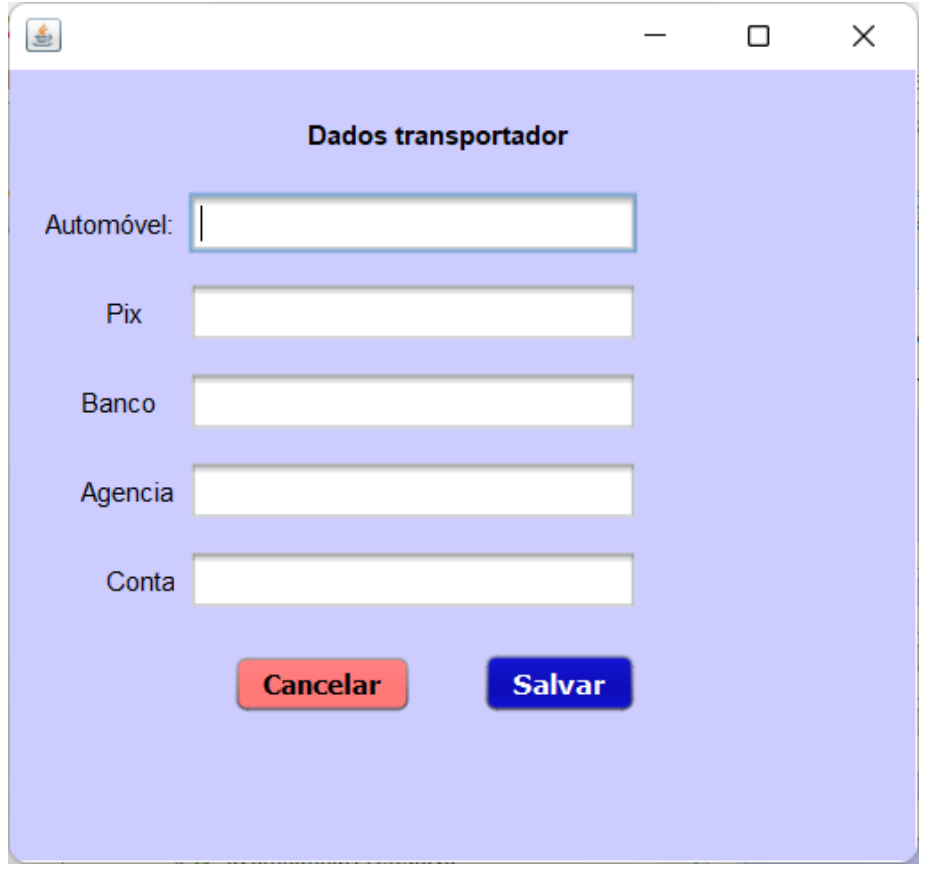

Figura 33- Tela dados transportador.

## <span id="page-52-0"></span>**CONSIDERAÇÕES FINAIS**

O objetivo desse trabalho foi analisar um sistema de informação gerencial para a transportadora Petrof Excelência em Transportes, com ênfase nos processos de documentação dos serviços realizados, fluxo financeiro e tratamento de rotas para acompanhamento de entregas.

O primeiro passo foi identificar as necessidades da empresa em estudo, para isso foram realizadas várias entrevistas com os proprietários, o que permitiu entender como funciona a empresa e quais os requisitos para um sistema a ser proposto. A partir dessas informações foi possível organizar um modelo de sistema para a empresa Petrof Excelência em Transportes.

O sistema para a empresa Petrof Excelência em Transportes deve contemplar solicitações de frete e paralelamente controle dos mesmos. Para alcançar o objetivo deste sistema faz necessário ter cadastro dos clientes, o qual devem comunicar com a empresa através do sistema realizando as solicitações de frete e acompanhamento destes.

Também é necessário um controle interno dos colaboradores, este por sua vez deverão ter um acesso com mais permissões para poder atualizar os status de frete e também fornecer informações importantes para gestão dos funcionários. Toda a gestão do sistema deve ser realizada pelos proprietários da empresa que terão controle de todos as informações cadastrais inclusas no sistema.

Ademais, cabe salientar que o trabalho foi baseado em estudo de caso de uma empresa de Pequeno porte que atua na área de transporte o qual o presente trabalho focou em identificar as necessidades da empresa e suas particularidades. Por tanto, sendo possível um apontamento para trabalhos futuros como o desenvolvimento do sistema proposto.

# <span id="page-53-0"></span>**REFERÊNCIAS BIBLIOGRÁFICAS**

ALMEIDA, R. G.; [IAROZINSKI NETO, A.](http://lattes.cnpq.br/3531342149752867) **Análise de Processos de Negócios Usando o Diagrama de Atividades da UML: Um Estudo De Caso**. In: XXVIII Encontro Nacional de Engenharia de Produção, 2008, Rio de Janeiro. Anais do XXVIII ENEGEP. Rio de Janeiro: ABEPRO, 2008. v. 1. p. 1-12.

[BARBOSA, Fernando Pires;](http://lattes.cnpq.br/1352060153158116) GRESSLER, C. R. ; FRICK, M. A. D. ; CARLI, D. M. ; BASTOS, G. ; PEREIRA, H. ; ALVES, J. L. **. Gestão de Serviços de TI com ITIL: resultados da implantação no CPD da UFSM**. In: VII Workshop de TIC das IFES, 2013, João Pessoa- PB. Anais do VII Workshop de TIC das IFES, 2013.

[BERTAGNOLLI, S. C. de;](http://lattes.cnpq.br/0070785988834845) [MILETTO, E. M;](http://lattes.cnpq.br/0023958115215905) LOUREIRO, C. A. H. Definição do Sistema. In: Evandro Manara Mileto; Silvia de Castro Bertagnolli. (Org.). **Desenvolvimento de Software II: introdução ao desenvolvimento Web com HTML, CSS, Javascript e PHP**. 1ed. Porto Alegre: Bookman, 2014, p. 3-16.

CAMARGO, W. B. de. **Conceitos e Exemplos – Polimorfismo: Programação Orientada a Objetos**. 2010. Disponível em:< https://www.devmedia.com.br/conceitos-e-exemplospolimorfismo-programacao-orientada-a-objetos/18701 >. Acesso em: 07 de dez de 2021.

[CARVALHO, V. A.;](http://lattes.cnpq.br/6035323365313300) TEIXEIRA, G. F. **Programação orientada a objetos**. 1. ed. Colatina: Instituto Federal de Educação, Ciência e Tecnologia do Espírito Santo, 2011. v. 1. 100p.

CGE- Coordenadoria do Governo Eletrônico. **Apostila de MySQL**. Material Copyleft, São Paulo, 2001.

COBIT 5: **Modelo Corporativo para Governança e Gestão de TI da Organização**, USA, 2012.

COSTA, C. A. A Aplicação da Linguagem de Modelagem Unificada (UML) para o Suporte ao Projeto de Sistemas Computacionais Dentro de um Modelo de Referência. **Gestão & Produção**. v.8, n.1, p.19-36, 2001.

DEITEL, H. M. **Java: Como Programar**. 6 ed, São Paulo: Pearson Prentice Hall, 2005.

FIGUEIRA, A. M. da S. **Análise das Técnicas de Levantamento de Requisitos para Desenvolvimento de Software nas Empresas de Vitória da Conquista – BA**. Monografia (Bacharel em Ciência da Computação) - Universidade Estadual do Sudoeste da Bahia, Departamento de Ciências Exatas, p.71. 2012.

FRANÇA, D. M; GOMIDE, E. M; **Metodologias de Projetos.** Cuiabá: Rede e-Tec Brasil, 2015.

**GASPAROTTO, H. M.** Os 4 pilares da Programação Orientada a Objetos. 2014. Disponível em: < https://www.devmedia.com.br/os-4-pilares-da-programacao-orientada-a-objetos/9264 >. Acesso em: 07 de dez de 2021.

GERHARDT, T. E; SILVEIRA, D. T. **Métodos de Pesquisa**. Porto Alegre: Editora da UFRGS, 2009.

GONÇALVES, L. S**. Sistema de Informações Gerenciais**. 1. ed. Curitiba: IESDE Brasil S.A., 2006. 126p .

IBGE **–** Instituto Brasileiro De Geografia E Estatística. **Censo Demográfico**, 2020. Disponível em:< https://www.ibge.gov.br/cidades-e-estados/go/goiania.html>. Acesso em: 16 de ago de 2021.

KAMIENSKI, C. A. **Introdução ao Paradigma de Orientação a Objetos**. Centro Federal de Educação Tecnológica da Paraíba, Diretoria de Ensino – Coordenação de Informática. João Pessoa: Copyright, 1996.

LAUDON, K. C.; LAUDON, J. P. **Sistemas de Informação Gerenciais**: administrando a empresa digital. São Paulo: Prentice Hall, 2001.

LEMOS, H. D. **Encapsulamento, Polimorfismo, Herança em Java**. 2009. Disponível em:< https://www.devmedia.com.br/encapsulamento-polimorfismo-heranca-em-java/12991 >. Acesso em: 07 de dez de 2021.

[MENDES, J.](http://lattes.cnpq.br/5692633697407656) V.; ESCRIVÃO FILHO, E. Sistemas integrados de gestão ERP em pequenas empresas: um confronto entre o referencial teórico e a prática empresarial. **Gestão & Produção**, v. 9, p. 277-296, 2002.

MESQUITA, R. **O que é sistema de informação e quais são as suas características**. 2018. Disponível em:< https://rockcontent.com/br/blog/sistema-de-informacao/>. Acesso em: 09 de set de 2021.

O'BRIEN, James. **Sistemas de Informação e as decisões gerenciais na era da internet**. São Paulo: Saraiva, 2011.

OLIVEIRA, E. A. M; TAKEDA, L. M; CASTRO, T. R. de; **Classificação dos Sistemas de Informação Quanto às Áreas Funcionais de uma Organização**. XII EEPA Encontro de Engenharia de Produção Agroindustrial, EPA – De Campo Mourão para o Mundo, 2018.

[PAES, L. A. B..](http://lattes.cnpq.br/4834478750725370) A Utilização da Metodologia PMBOK no Gerenciamento de Projetos uma Análise dos das novas Práticas Propostas na 5ª Edição. **Revista Eletrônica de Graduação do UNIVEM,** v. 7, p. 170, 2014.

**PALMEIRA, T. V. V.** Como funcionam as aplicações web**. 2012.** Disponível em:< https://www.devmedia.com.br/como-funcionam-as-aplicacoes-web/25888>. Acesso em 07 de dez de 2021.

PINHEIRO, C. W. F; SILVA, F. G; CORREA, F. J. S; VILACA NETO, M. C; TAKAOKA, V. L; MIALARET, L. F. S**. Desenvolvendo Sistemas de Informação com Ferramentas RAD**. In: XI Encontro Latino Americano de Iniciação Científica e VII Encontro Latino Americano de Pós-Graduação, 2007. Anais do XI Encontro Latino Americano de Iniciação Científica e VII Encontro Latino Americano de Pós-Graduação, 2007.

RESENDE, I. H. C. Estudo para a Modelagem de um Sistema Moderno por meio da UML e extensões. Trabalho de Conclusão de Curso (Bacharel em Sistemas de Informação), Universidade Federal de Uberlândia Faculdade de Computação, p. 51, 2019.

RIBEIRO, M. I. C; [COSTA, J. B;](http://lattes.cnpq.br/3374333343939724) BRAVIM, J. M. **Projeto de Sistemas WEB**. Cuiabá - MT: UFMT, 2015.

RICARDE, I. L. M. **Programação Orientada a Objetos**: Uma Abordagem com Java. Departamento de Engenharia de Computação e Automação Industrial Faculdade de Engenharia Elétrica e de Computação Universidade Estadual de Campinas. 2001.

ROCHA, A. R. C. da; WEBER, K. C. **MPS.BR : lições aprendidas**. Campinas, SP: Associação para Promoção da Excelência do Software Brasileiro- SOFTEX, 2008.

ROCHA, C. A. de S**. Análise De Desempenho em Ambientes Cliente/Servidor 2-Camadas E 3-Camadas**. Dissertação (Mestrado) - Curso de Ciência da Computação, Universidade Federal de Santa Catarina, Florianópolis, 2002.

RODRIGUES, M; ASSOLARI, L. M. de A. **A Tecnologia da Informação ERP e seus Benefícios na Gestão de Processos e Crescimento dos Negócios**. XXXI Encontro da ANPAD, Rio de Janeiro, 2007.

[SAMPAIO, A. C. A.;](http://lattes.cnpq.br/3977760354511853) MARANHÃO, A **. Conceitos e Paradigmas de Programação via Projeto de Interpretadores**. In: Tomasz Kowaltowski; Karin Breitman. (Org.). JAI - Jornadas de Atualização em Informática 2008. Rio de Janeiro: PUC Rio, 2008, p. 13-54.

SILVA, A. L. E. da; CRUZ, M. E. de S. **Quero me Formar: Uma Proposta de Software para Organização de Formaturas.** Trabalho de Conclusão de Curso (Técnico de Nível Médio em Informática). Instituto Federal de Educação, Ciência e Tecnologia do Rio Grande do Norte, 2019.

SILVA NETO, O. P; SANTOS, N. M; AGUIAR, S. L. V. **Introdução à Programação para Web**. 1. ed. Teresina: Instituto Federal de Educação, Ciência e Tecnologia Piauí, 2013.

SILVEIRA, J. P. da. **10 passos para se elaborar um projeto de pesquisa de campo**. Olinda, PE: Livro rápido, 2010.

[SOARES, M. A. Q.](http://lattes.cnpq.br/0653261721275221) **Elaboração de Projetos**. Brasília: ENAP/CGPROG/DDG, 2013.

SOUSA, W. T. S. de. **Estudo da Implantação do Modelo de Qualidade CMMI nas Organizações**. Universidade Federal do Rio de Janeiro, Escola Politécnica: Departamento de Engenharia Eletrônica e de Computação, 2006.

SOUZA, A. S. de; OLIVEIRA, G. S. de; ALVES, L. H. A Pesquisa Bibliográfica: Princípios e Fundamentos**. Cadernos da Fucamp**, v.20, n.43, p.64-83/2021.

VENTURA, M. M. O Estudo de Caso como Modalidade de Pesquisa**. Revista SOCERJ**. Rio de Janeiro, 2007.

VENTURA, P. **O que é UML (Unified Modeling Language)**. 2019. Disponível em: < https://www.ateomomento.com.br/diagramas-uml/ >. Acesso em: 05 de nov de 2021.

VENTURA, P. **Entendendo definitivamente o que é um Caso de Uso**. 2021. Disponivel em: < https://www.ateomomento.com.br/o-que-e-caso-de-uso/>. Acesso em 07 de dez de 2021.

VIEIRA, R. O uso da UML na Especificação do Sistema de Informação da Área de Infra-Estrutura da UFRGS. Monografia ( Especialização em Web e Sistema de Informação), Universidade do Rio Grande do Sul, Instituto de Informática, p.86 , 2003.

[WAKULICZ, G. J..](http://lattes.cnpq.br/3692872073595907) **Sistemas de Informações Gerenciais**. 1. ed. Santa Maria: UFSM, 2016. 88p.

[ZENZELUK, J. H.;](http://lattes.cnpq.br/4104317548335574) RIBEIRO, S. S. . Um Estudo para a Evolução do Php com a Linguagem de Programação Orientada a Objetos**. Revista Científica Semana Acadêmica**, v. 01, p. 1, 2014.